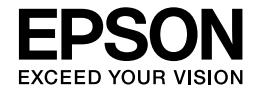

See-Through Mobile Viewer **MOVERIO BT-200** 

**מדריך למשתמש**

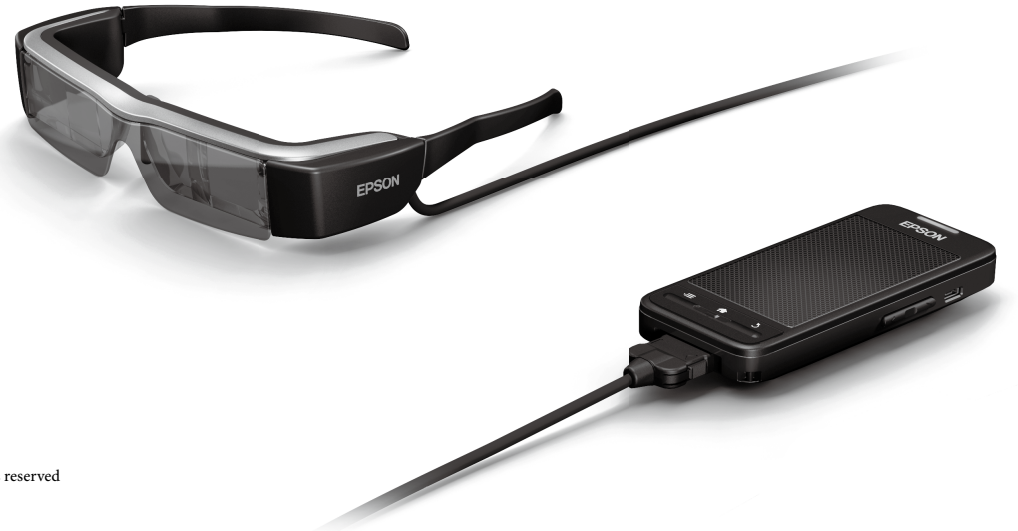

Copyright©2014 Seiko Epson Corporation. All rights reserved Printed in Philippines XX.XX.-XX(XXX) 2014.3

# **ברוך הבא ל-200-BT**

זהו מציג נייד עצמאי ושקוף לצפייה בשתי העיניים.

הוא מאפשר לך ליהנות מסרטים ברשת הביתית או לצפות בנוחות בתמונות מטלפונים חכמים או מחשבי לוח.

# **שמירה וצפייה**

ניתן להעביר סרטים ותמונות שנשמרו במחשב למוצר הזה ולצפות בהם דרכו.

חיבור פשוט ב-USB

§ **["צפייה בסרטים שהועתקו ממחשב \)גלריה\(" בעמוד28](#page-27-0)**

# **צפייה באתרים**

ניתן להתחבר לאינטרנט בחיבור אלחוטי ולצפות בסרטים באתרים.

חיפוש סרטים באתרים

שימוש בשירותי VOD

§ **["צפייה בסרטים באתר אינטרנט \)דפדפן\(" בעמוד29](#page-28-0)**

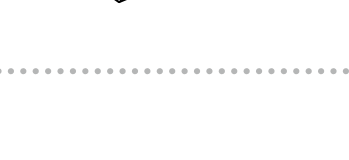

אינטרנט

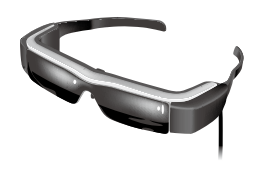

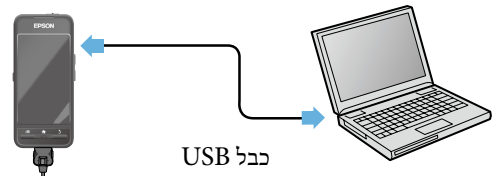

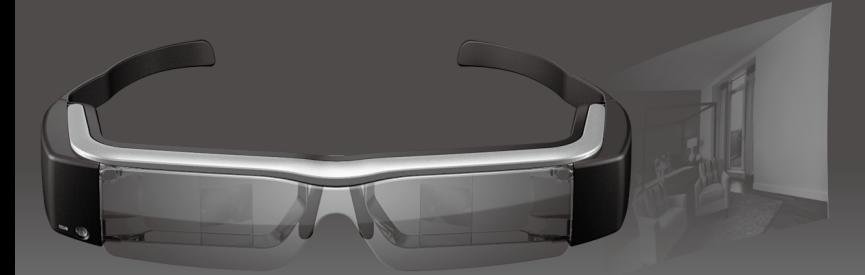

# **צפייה בתמונות בטלפון חכם**

המוצר הזה מאפשר לצפות בתמונות שמוצגות בטלפון חכם.

# תמיכה ב-Miracast

Miracast היא טכנולוגיה אשר יוצרת חיבור אלחוטי ישיר בין מכשירים נתמכים ומאפשרת להזרים ביניהם סרטים ומוזיקה. המוצר תומך בתמונות שהתקבלו ממכשירים אחרים או הוזרמו אליהם.

> §**"סנכרון מכשירים ומסכים אחרים )MOVERIO Mirror ")בעמוד30**

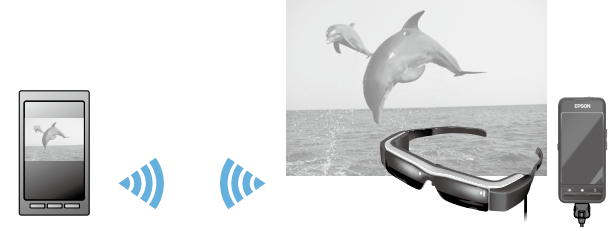

צפייה בו-זמנית גם במוצר הזה

תמונה מוצגת בטלפון חכם

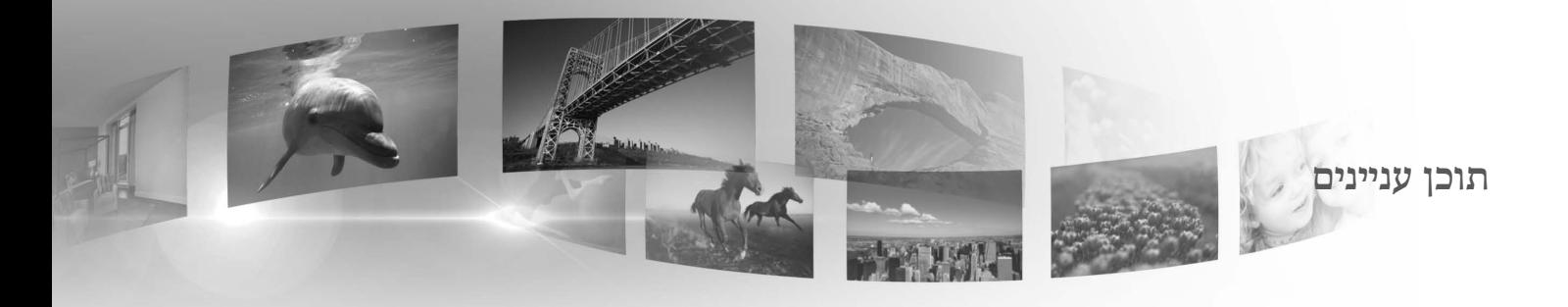

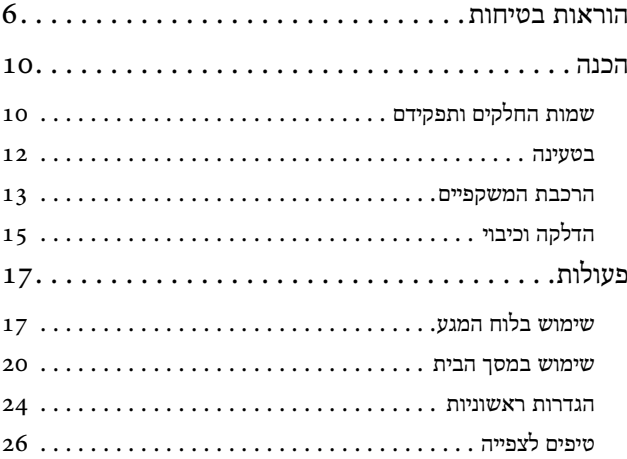

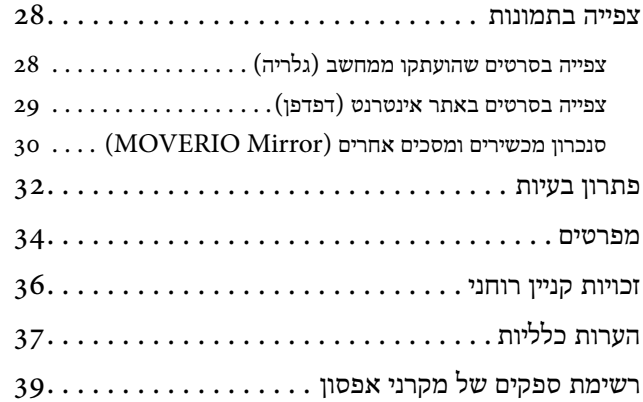

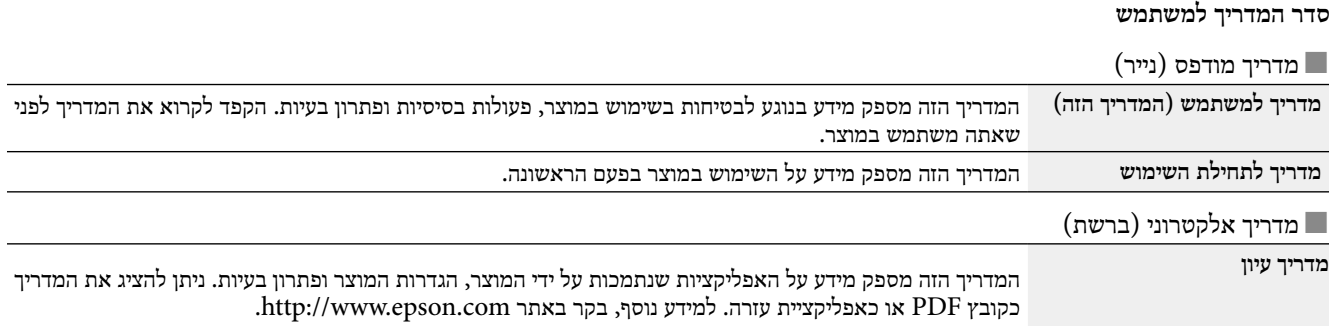

## **סמלים המופיעים במדריך הזה**

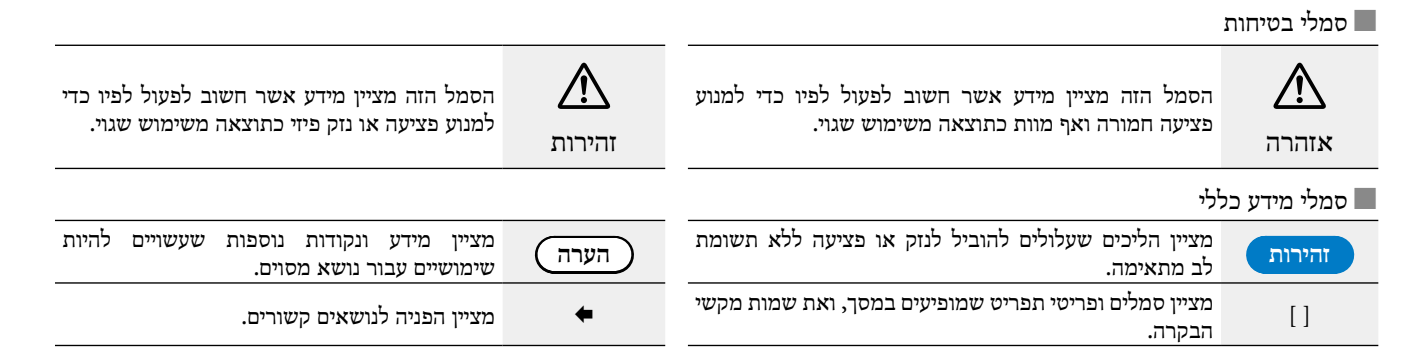

# **01\_title Chapter הוראות בטיחות**

למען בטיחותך, קרא את המסמכים הנלווים בעיון כדי שתוכל להשתמש במוז<br>בצורה נכונה. אחרי שקראת את כל ההוראות, שמור את המידע לעיון בעתיד. למען בטיחותך, קרא את המסמכים הנלווים בעיון כדי שתוכל להשתמש במוצר

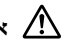

#### **אזהרה סביבת השימוש ואמצעי בטיחות**

השתמש במוצר רק בדירוג המתח שצוין.

השתמש רק בכבל USB ומתאם החשמל המצורפים. שימוש בכבל USB או מתאם חשמל שונים עלול לגרום התחממות, שרפה, פיצוץ, תקלה או דליפת נוזלים.

יש לנקוט באמצעי זהירות הבאים בעת טיפול בתקע. אי-ביצוע אמצעי זהירות אלה עשוי להסתיים בשרפה או התחשמלות.

- •אל תחבר את מתאם החשמל לשקע שבו משתמשים מכשירים רבים אחרים.
	- •אין להכניס את השקע לתקע מאובק.
	- •יש להכניס את התקע אל תוך השקע.
		- •אל תאחז בתקע בידיים רטובות.
	- •אל תמשוך את כבל החשמל כדי לנתק את התקע.

אל תשתמש בכבל החשמל (כבל ה-USB המצורף) אם הוא ניזוק. הדבר עלול לגרום שרפה או התחשמלות.

- •אין לבצע שינויים בכבל החשמל.
- •אין להניח חפצים כבדים על כבל החשמל.
- •אל תכופף, תעקם או תמשוך את כבל החשמל בחוזקה.
- •יש להרחיק את כבל החשמל ממתקנים חשמליים חמים.

אם אינך משתמש במוצר, הוצא את התקע מהחשמל. הבידוד עשוי להישחק ולגרום התחשמלות, שרפה או תקלה.

אל תיגע במתאם החשמל במהלך סופת ברקים.

<span id="page-5-0"></span>אל תשאיר את המוצר במקומות החשופים לטמפרטורות חיצוניות קיצוניות כגון סביבות טרופיות, כלי רכב עם חלונות סגורים, מקומות החשופים לשמש ישירה או מול פתחים של מזגן, תנור או מפזר חום. בנוסף, אל תשתמש במוצר במקומות החשופים לשינויים פתאומיים בטמפרטורה. הדבר עלול לגרום שרפה, נזק או תקלה.

אל תשתמש במוצר במקומות שבהם הוא עלול להירטב או להיות חשוף ללחות, כגון אמבטיה או מקלחת. הדבר עלול לגרום שרפה או התחשמלות.

אל תניח את המוצר במקומות החשופים ללחות רבה או אבק או במקומות החשופים לעשן או אדים, כגון מזנונים או מדפים במטבח, או בקרבת מכשירי אדים. הדבר עלול לגרום שרפה, התחשמלות או פגיעה באיכות התמונה.

אל תניח על המוצר או את מתאם החשמל על בגדים או חומרים דומים במהלך השימוש. המוצר עלול להתחמם, להתעוות או לעלות באש.

אל תחשוף את המצלמה לאור שמש ישיר למשך זמן רב. הדבר עלול לגרום שרפה או פיצוץ כתוצאה ממיקוד קרני השמש.

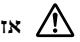

#### **אזהרה הוראות בטיחות לשימוש במוצר**

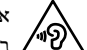

 אל תתחיל להשתמש במוצר בעוצמת שמע גבוהה. הדבר עלול לפגוע בשמיעה. הנמך את העוצמה לפני שאתה מכבה את המוצר והגבר אותה שוב אחרי שהדלקת אותו מחדש. משתמשים שמאזינים לאוזניות בעוצמת שמע גבוהה לפרקי זמן ארוכים, עלולים לאבד את השמיעה באופן קבוע.

אל תכניס או תפיל מתכות, חומרים דליקים או עצמים זרים על חיבורי החשמל, היציאות או השקע המיקרופון באוזניות. הדבר עלול לגרום קצר חשמלי שיוביל לשרפה או התחשמלות.

הרחק מהמוצר חומרים ממסים כגון אככוהוכ, בנזין או חומר מדככ. בנוסף, א*ר*<br>תנקה את המוצר עם מטלית לחה או חומרים ממסים. אם תושבת המוצר נשברת, היא עלולה לגרום קצר חשמלי, תקלה או שרפה.<br>. הרחק מהמוצר חומרים ממסים כגון אלכוהול, בנזין או חומר מדלל. בנוסף, אל

אל תפרק את המוצר ואל בו תבצע שינויים. אתה עלול להיפצע או לסבול מהרעלה.

אל תשליך את המוצר לאש ואל תחמם את המוצר. בנוסף, אל תניח לידו חומרים בוערים, כגון נרות. הדבר עלול לגרום שרפה או פיצוץ.

# $\sqrt{N}$

**אזהרה הוראות בטיחות לצפייה בתמונות**

**01\_title Chapter**

אל תשתמש במוצר כשאתה נוהג ברכב, רוכב על אופנוע או אופניים, מבשל, או מבצע כל פעולה אחרת שעלולה להיות מסוכנת. אתה עלול לגרום לתאונה או להיפצע.

אל תשתמש במוצר במקומות לא יציבים, כגון מדרגות או בגובה רב. בנוסף, אל תשתמש במוצר בעת הליכה במקומות שהתנועה בהם רבה או במקומות חשוכים. אתה עלול לגרום לתאונה או להיפצע.

בעת צפייה בתמונות באמצעות המוצר בזמן הליכה, יש לשים לב לסביבה. אם אתה ממוקד מדי בתמונה, הדבר עלול לגרום לתאונות, נפילה והתנגשות באחרים.

בעת צפייה במקומות חדשים, יהיה לך קשה לראות את סביבתך בשל בהירות התמונה. היה ערני לסביבתך.

בעת שימוש במוצר במקומות קטנים, היה ערני לסביבתך.

## **אזהרה הוראות בטיחות למצבים חריגים במוצר**

בכל אחד מהמצבים שלהלן, כבה את המוצר מיד, נתק את המתאם מהחשמל ופנה למשווק מורשה של Epson. המשך שימוש תחת תנאים אלו עלול להסתיים בהתלקחות או במכת חשמל. אל תנסה לתקן את המוצר בעצמך.

 •הבחנת בעשן, הרחת ריחות מוזרים או שמעת רעשים מוזרים.

- •המוצר נגע במים או בעצמים זרים.
- •המוצר נפל או המעטפת החיצונית ניזוקה.

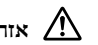

**אזהרה הוראות בטיחות לשימוש אלחוטי**

כשלוקחים את המוצר למקומות שבהם אסור להשתמש בגלים אלקטרומגנטיים, כגון מטוסים או בתי חולים, יש לפעול על פי ההוראות במקום ולכבות את המוצר או להשבית את פעולת ה-Bluetooth או רשת ה-LAN האלחוטית. אל תשתמש ב-Bluetooth או ברשת LAN אלחוטית ליד מכשירים עם בקרה אוטומטית, כגון דלתות אוטומטיות או גלאי אש. לפני כיבוי המוצר, השבת את הפונקציה של הדלקה אוטומטית. הגלים האלקטרומגנטיים שבמוצר עלולים לגרום להפרעה אלקטרומגנטית או לתקלה בציוד רפואי.

כשאתה משתמש ב-Bluetooth או ברשת LAN אלחוטית במוסדות רפואיים, הקפד על הנושאים האלה.

- •אל תכניס את המוצר לחדרי ניתוח, יחידות לטיפול נמרץ או יחידות לטיפול נמרץ לב.
	- •כשאתה במחלקה, כבה את המוצר או הפסק את הגלים האלקטרומגנטיים.
- •כבה את המוצר או הפסק את הגלים האלקטרומגנטיים בכל מקום שבו ישנו ציוד רפואי אלקטרוני.
- •פעל על פי הכללים שקבעו המוסדות הרפואיים, אם הם אוסרים על השימוש במכשירים שפולטים גלים אלקטרומגנטיים או אוסרים על הכנסתם של מכשירים כאלה לאזורים מסוימים.
	- •לפני כיבוי המוצר, השבת את הפונקציה של הדלקה אוטומטית.

אם אתה משתמש בקוצב לב או דפיברילטור מושתל, הקפד לשמור על מרחק של 22 ס"מ לפחות בין המוצר לבין ההתקן המושתל כשאתה משתמש ב-Bluetooth או ברשת LAN אלחוטית. לפני השימוש, ודא שאין בקרבתך אף אחד עם קוצב לב. אם אתה נמצא במקום צפוף, כגון רכבת, כבה את המוצר או הפסק את הגלים האלקטרומגנטיים.

#### **01\_A Head זהירות סביבת השימוש והוראות בטיחות**

**01\_title Chapter**

אל תניח את המוצר במקומות החשופים לרעידות או טלטולים.<br>.

לפני שאתה משתמש במוצר, ודא שהסביבה בטוחה ואל תשאיר פריטים שבירים קרוב אליך. סרטים עלולים לגרום לך לבצע תנועות בלתי רצוניות וכך לפגוע בפריטים שנמצאים בקרבתך או בעצמך.

אל תניח את המוצר ליד קווי מתח גבוה או פריטים מגנטיים. הדבר עלול לגרום תקלה.

לפני ביצוע פעולות תחזוקה, הקפד לנתק את מתאם החשמל ואת כל החוטים. אחרת, אתה עלול להתחשמל.

הפסק לטעון את הסוללה אם הטעינה לא מסתיימת תוך פרק הזמן הקצוב. המשך הטעינה עלול לגרום דליפת נוזלים, חימום, פיצוץ או שרפה.

זהירות **הוראות בטיחות לשימוש במוצר**

החזק את השלט היטב או הנח אותו על משטח יציב וודא שהכבלים אינם נמשכים בחוזקה. הפלת המשקפיים כתוצאה ממשקל השלט עלולה לגרום פציעה או תקלה.

השלך את המוצר בהתאם לחוקים ולתקנות המקומיים.

זהירות **הוראות בטיחות לצפייה בתמונות**

הקפד לקחת הפסקה מפעם לפעם כשאתה משתמש במוצר לצפייה בתמונות. פרקי זמן ארוכים של צפייה בתמונות עלולים לעייף את העיניים. אם אתה מרגיש עייף או

לא בנוח, גם אחרי שלקחת הפסקה, הפסק לצפות מיד.

אל תפיל את המוצר או תפעיל עליו כוח רב בלתי נחוץ. בנוסף, אם המוצר נשבר כתוצאה מפגיעה, כגון נפילה, הפסק להשתמש בו. אם תמשיך להשתמש במוצר אתה עלול להיפצע משברי זכוכית.

בזמן השימוש במוצר, היזהר מקצות המסגרת. כמו כן, אל תניח אצבעות בין החלקים הנעים של המוצר, כגון הצירים. אתה עלול להיפצע.

הקפד להרכיב נכון את המוצר. שימוש לא נכון עלול לגרום לך להרגיש בחילה.

יש להשתמש במוצר אך ורק למטרות שלשמן הוא נועד, כפי שרשום במדריכים. שימוש לכל מטרה אחרת עלול לגרום לפציעה.

אם אירעה תקלה או בעיה, הפסק מיד להשתמש במוצר. אם תמשיך להשתמש במוצר אתה עלול להיפצע או להרגיש בחילה.

הפסק להשתמש במוצר אם אתה חש שהעור מגיב בצורה חריגה בזמן השימוש ופנה לרופא עור להתייעצות. לעתים, עלולות להיווצר אלרגיות לציפוי או לחומר שממנו עשוי המוצר.

אופן התפישה של תמונה ב-3D משתנה בין אדם לאדם. הפסק את פונקציית התלת-ממד אם אתה מרגיש מוזר או שאינך רואה בתלת-ממד. אם תמשיך לצפות בתמונות תלת-ממדיות אתה עלול להרגיש בחילה.

אל תאפשר לילדים (במיוחד בגילאי בית ספר יסודי) להשתמש במוצר, כיוון שהראייה שלהם עדיין מתפתחת.

אל תשתמש במוצר אם אתה רגיש לאור או מרגיש בחילה. אם תשתמש בו אתה עלול להחמיר בעיות רפואיות קיימות.

אל תשתמש במוצר אם אתה סובל מבעיות ראייה. אם תשתמש בו אתה עלול להחמיר תסמינים כגון פזילה, עין עצלה או אנאיזומטרופיה.

בזמן השימוש במוצר, אל תסתכל ישירות אל השמש או כל מקור אור בהיר ללא קשר לרמת הכהות של העדשות. העיניים שלך עלולות להיפגע.

# **01\_A Head זהירות הוראות בטיחות למצבים חריגים במוצר**

02\_\_lead להחלפת הסוללות, פנה למשווק מורשה של Epson.

**01\_title Chapter**

הנתונים המאוחסנים במוצר עלולים לאבוד או להינזק בזמן תקלה במוצר או תיקונה. Epson לא תהא אחראית בגין איבוד הנתונים או נזק לנתונים גם במהלך תקופת האחריות.

# **01\_title Chapter הכנה**

# **01\_A Head שמות החלקים ותפקידם**

<span id="page-9-0"></span>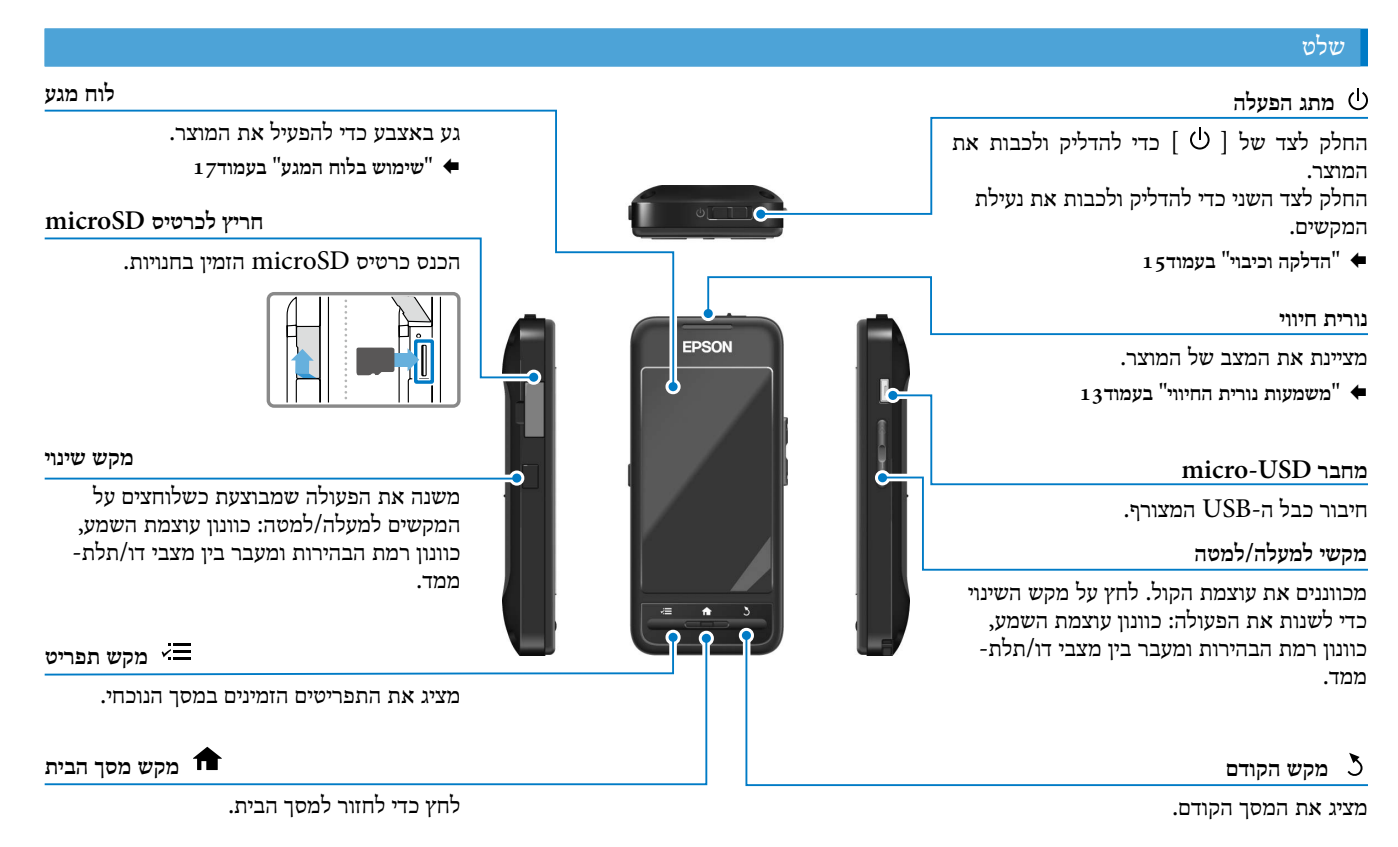

**01\_**

**title Chapter**

# **[בעמוד22](#page-21-0)** במדריך עיון. הסביבה והתמונות. **מרפדי אף** שינוי הרוחב והמיקום של מרפדי האף מאפשר לשנות את גובה העדשות למיקום נוח יותר. זרועות פתח את הזרועות כדי להרכיב את המשקפיים. **["הרכבת המשקפיים" בעמוד13](#page-12-2)** § **שקע לחיבור מיקרופון האוזניות** לחיבור מיקרופוני האוזניות. ניתן לחבר כל מיקרופון אוזניות שקיים בשוק. לא ניתן לחבר מיקרופון רגיל. **["הרכבת המשקפיים" בעמוד13](#page-12-2)** § <sup>■</sup> בטעינה<sup>"</sup> בעמוד12

הקשה כפולה כאן מפעילה את הפונקציה 'השתקה', אשר משהה זמנית את ההפעלה, מסתירה את התמונה ומשתיקה את השמע. לפרטים נוספים על הפעלת הפונקציה 'השתקה' עיין

**מצלמה/נורית חיווי**

צילום תמונות וסרטונים. נורית החיווי מהבהבת כשהמצלמה פועלת.

**["אפליקציות מותקנות מראש"](#page-21-0)**  §

#### **עדשות הצללה**

מגנות על המוצר מפני חשיפה רבה מדי לאור. הכהות של עדשות ההצללה משנה את האופן שבו רואים את

#### **יציאת חיבור משקפיים**

משמשת לחיבור לשלט.

02\_\_lead עם רכישתו, המוצר אינו טעון לגמרי. יש לטעון לפני השימוש.

<span id="page-11-0"></span>הקטע הזה מסביר כיצד לטעון את המוצר באמצעות מתאם החשמל. הטעינה הראשונית אורכת כ5- שעות.

## A חבר את את המשקפיים לשלט**.**

הכנס את כבל החיבור של המשקפיים ליציאה לחיבור המשקפיים בשלט עד שתשמע נקישה.

**01\_title Chapter**

חבר את השלט למתאם החשמל באמצעות כבל USB. <sup>B</sup> חבר את השלט למתאם החשמל**.**

#### C הכנס את מתאם החשמל לשקע**.**

נורית החיווי תהבהב בצבע כחול בהיר.

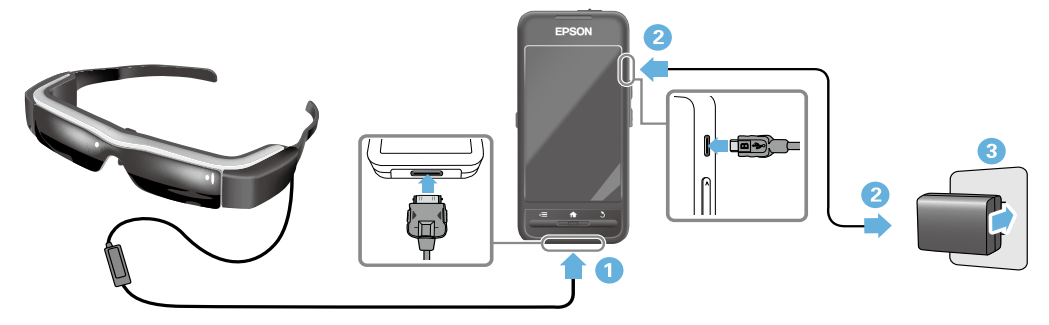

כאשר נורית החיווי מפסיקה להבהב ומשנה צבע לכחול בהיר קבוע, הטעינה הסתיימה. נתק את מתאם החשמל וכבל ה-USB. תוחלת החיים של הסוללה היא כשש שעות. תוחלת החיים בפועל עשויה להשתנות בהתאם לאפליקציות שהופעלו ולתנאים בסביבת השימוש.

<span id="page-12-1"></span>**01\_A Head משמעות נורית החיווי**

הצבע והמצב של נורית החיווי מעידים על מצב המוצר.

<span id="page-12-2"></span>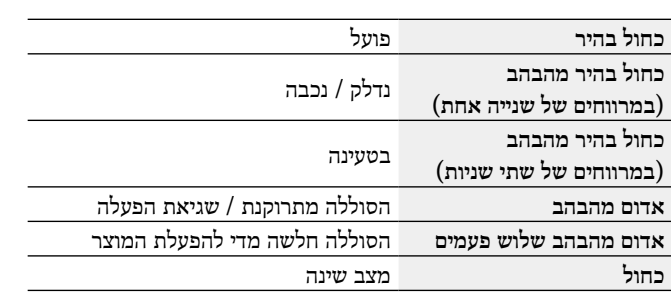

# **הרכבת המשקפיים**

<span id="page-12-0"></span>A השתמש בשתי הידיים כדי לפתוח את הזרועות והרכב את המשקפיים**.**

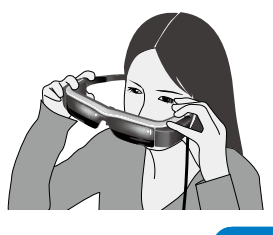

#### זהירות

אל תפתח את זרועות המשקפיים בכוח רב מדי.

# **הערה**

אם הרכבת את המשקפיים ואתה מרגיש שהם לא ממוקמים היטב, חבר את ווי האוזניים הכלולים. כוונן את ווי האוזניים לפנים או לאחור כך שיתאימו היטב.

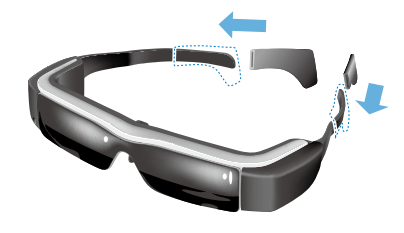

**01\_A Head** B כוונן את הרוחב והמיקום של מרפדי האף כך שהעדשות יהיו בגובה העיניים**.** כוונן את הגובה כך שתוכל לצפות בתמונות בקלות. כוונן את מרפדי<br>י האף כך שיתאימו לצורת האף שלך.

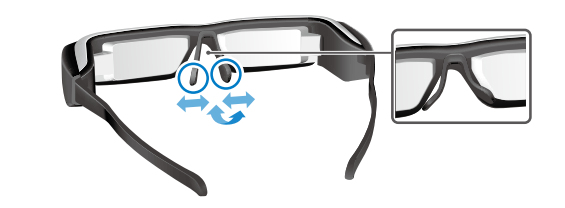

C חבר את מיקרופוני האוזניות לשקע לחיבור המיקרופונים**.**

**01\_title Chapter**

חבר את מיקרופוני האוזניות לפני שאתה מרכיב את המשקפיים או מציג תוכן. אם תנתק או תחבר את מיקרופוני האוזניות כשמוצג תוכן, אתה עשוי לשמוע רעש.

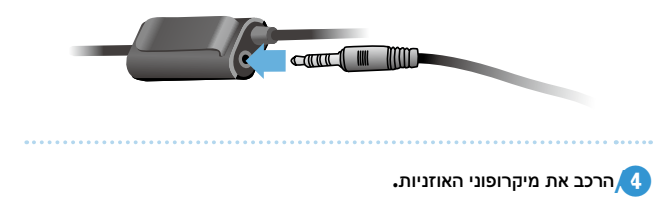

#### לאנשים שמרכיבים משקפי ראייה

ניתן להרכיב את המשקפיים על גבי משקפי ראייה ברוחב של כ145- מ"מ לכל היותר.

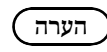

כוונן את מרפדי האף כפי שמוצג בהמשך.

 •משוך את מרפדי האף כך שהם ישענו על האף מעל מסגרות המשקפיים.

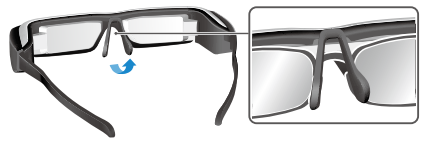

 •צמצם את רוחב מרפדי האף כך שהם ישענו על האף ברווח שבמסגרת

המשקפיים.

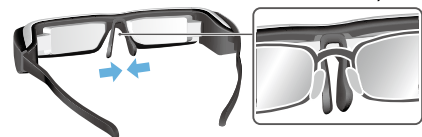

 •הרחב את מרפדי האף כך שהם יילחצו לכיוון הזגוגיות.

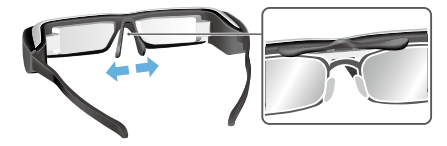

02\_\_lead באמצעות התושבת לעדשות, ניתן להרכיב את המשקפיים ללא הבעיות הרגילות שנלוות להרכבת משקפיים מיוחדים על גבי משקפי ראייה.

פנה לאופטיקאי כדי לחבר את העדשות האישיות שלך לתושבת לעדשות ולחבר אותן למשקפיים. )העלות של העדשות תשולם על ידי המשתמש. ייתכן שהאופטיקאי לא יוכל לחבר את העדשות האישיות שלך לתושבת לעדשות).

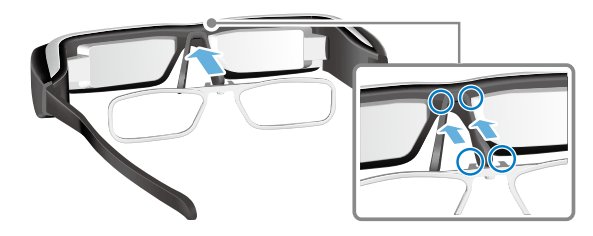

#### **עדשות שמתאימות לתושבת**

<span id="page-14-2"></span><span id="page-14-1"></span>**01\_title Chapter**

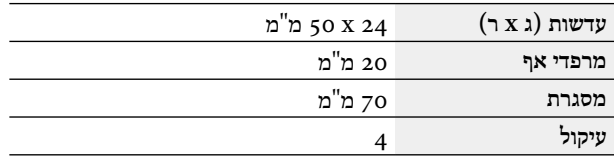

# **הערה**

ייתכן שלא תוכל לצפות בתמונות אם אתה משתמש בעדשות מיוחדות, כגון עדשות צבעוניות, עדשות מראה ועדשות מקוטבות.

# **הדלקה וכיבוי**

#### הדלקה

**הערה**

לפני הדלקת המוצ ר, בדוק את מצב הטעינה.

§ **"בטעינה" בעמוד12**

<span id="page-14-0"></span>**החיווי תידלק בכחול בהיר.** <sup>A</sup> **העבר את מתג ההפעלה למצב ] [ והחזק אותו שם עד שנורית** 

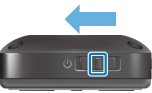

בזמן ההדלקה נורית החיווי מהבהבת בצבע כחול בהיר. כאשר נורית החיווי מפסיקה להבהב ודולקת באור קבוע, ההפעלה הושלמה. הרכב את המשקפיים ובדוק שמסך הבית מוצג.

# **הערה**

- •כדי להשתמש בלוח המגע עיין במידע שלהלן.
	- § **["שימוש בלוח המגע" בעמוד17](#page-16-1)**

#### **•כיבוי המסך בזמן שהמוצר דולק )מצב שינה(**

אם תעביר את מתג ההפעלה למצב  $\mathord{\uplus}$  ] לזמן קצ $\mathord{\varsigma}$  המוצר יעבור למצב שינה ונורית החיווי תהפוך כחולה. ניתן לצאת ממצב שינה על ידי העברה של מתג ההפעלה למצב

 $\left\lfloor \circlearrowleft \right\rfloor \right]$ פעם נוספת.  $\left\lfloor \circlearrowleft \right\rfloor$ 

**01\_A Head •השבתת פעולות השלט )נעילת מקשים(**

**01\_title Chapter**

המקשים. לשחרור נעילת המקשים, העבר את מתג ההפעלה לאמצע. העבר את מתג ההפעלה לצד הנגדי של [  $\mathsf{d}$  ] כדי להפעיל את נעילת

## כיבוי

לפחות**.** <sup>A</sup> העבר את מתג ההפעלה למצב **] [** והחזק אותו שם למשך שנייה אחת

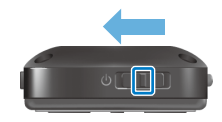

המסך ]כיבוי[ יוצג.

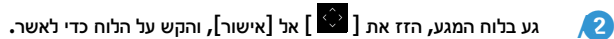

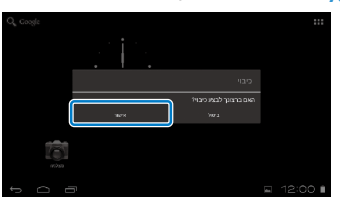

המכשיר ייכבה.

# **הערה**

אם המוצר נתקע, ניתן לאלץ אותו להיכבות באחת מהשיטות האלה.

- העבר את מתג ההפעלה למצב  $\mid$  ו $\cup$  ] והחזק אותו שם במשך שמונה שניות לפחות.
	- •השתמש בעצם דק כדי ללחוץ על לחצן האיפוס למשך שתי שניות לפחות.

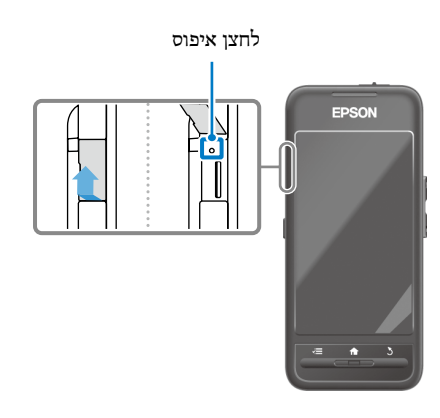

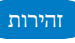

אל תאלץ את המוצר להיכבות אלא אם הוא נתקע. אתה עלול לאבד את ההגדרות והנתונים המאוחסנים.

# **01\_title Chapter פעולות**

# <span id="page-16-1"></span>**01\_A Head שימוש בלוח המגע**

הפרק הזה מסביר כיצד להפעיל את המוצר באמצעות לוח המגע.

כשנוגעים בלוח המגע באצבע, סמן מוצג במסך. הזז את הסמן כדי להפעיל את המוצר.

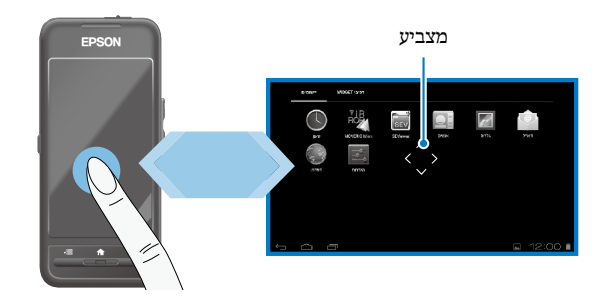

# שיטות הפעלה

# הקשה

הזז את הסמן לסמל או פריט שמוצג והקש על לוח המגע. פעולה זו תפעיל את האפליקציות והפריטים שנבחרו.

צורת הסמן:

<span id="page-16-0"></span>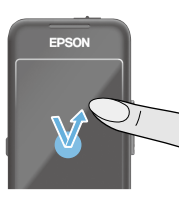

#### גרירה

גע בלוח המגע למשך שנייה אחת כדי לבחור את הסמל או להציג פריט וגרור את האצבע על גבי הלוח כדי להזיז אותו. פעולה זו מזיזה את הסמלים וגוללת או עוברת בין מסכים.

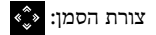

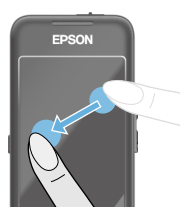

# תנועה מהירה

החלק את האצבע בתנועת גרירה או החלק על לוח המגע באמצעות שתי אצבעות.

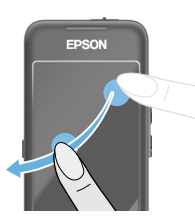

**01\_A Head** הרחקת שתי אצבעות זו מזו אצבעות זו מזו.<br>אצבעות זו מזו. הגדלת גודל המסך באמצעות הרחקת שתי

**01\_title Chapter**

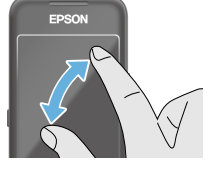

קירוב שתי אצבעות זו לזו הקטנת גודל המסך באמצעות קירוב שתי אצבעות זו לזו.

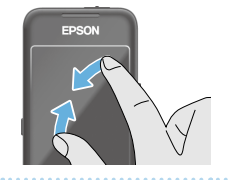

**פונקציית הפעלה כללית**

מאפשרת לעבור ולאשר פריטים שנבחרו.

# מקשי למעלה/למטה

הזז את האצבע למעלה או למטה לאורך קצה המסך כדי להזיז את הפריט שנבחר למעלה או למטה. החזק את האצבע במקומה כדי להמשיך לזוז למעלה או למטה מעבר למסך הנצפה.

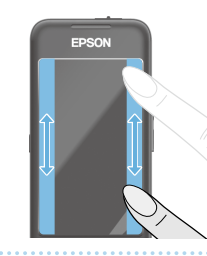

# מקשי שמאלה/ימינה

הזז את האצבע ימינה או שמאלה לאורך קצה המסך כדי להזיז את הפריט שנבחר ימינה או שמאלה. החזק את האצבע במקומה כדי להמשיך לזוז ימינה או שמאלה מעבר למסך הנצפה.

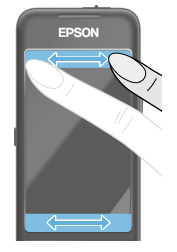

מקש בחירה הקש באחת מהפינות כדי לאשר את הפריט שנבחר.

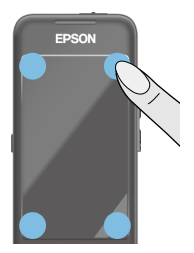

# **הערה**

תוכל לבחור אם להציג את הפריטים האלה כשאתה משתמש בפונקציית ההפעלה הכללית. למידע נוסף, עיין במדריך עיון.

- •פעולות למעלה/למטה: ] [ ] [
- •פעולות שמאלה/ימינה: ] [ ] [
	- •פעולות בחירה: ] [

# **01\_A Head** הזנת טקסט

**01\_title Chapter**

.<br>התוכנה. הקש על המקלדת כדי להזין טקסט הקש על מיקום שבו ניתן להזין טקסט כדי להציג את המקלדת של

#### **שינוי סוג התווים**

הקש על המקש  $[AB_12]$ שבמקלדת כדי לשנות את סוג התווים של המקלדת.

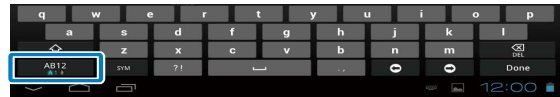

# **הערה**

תוכל לבחור הגדרות מפורטות יותר בקטע ]הגדרות[ - ]אישי[ - ]שפה וקלט[. למידע נוסף, עיין במדריך עיון.

# **01\_A Head שימוש במסך הבית**

**01\_title Chapter**

ניתן להפעיל תמונות ולנהל הגדרות שונות ממסך הבית<mark>.</mark>

המסך הזה הוא המסך הראשון שרואים כשמשתמשים במוצר. לחץ על המקש  $[$   $\hat{\mathbf{f}}$   $]$  כדי להציג את מסך הבית.

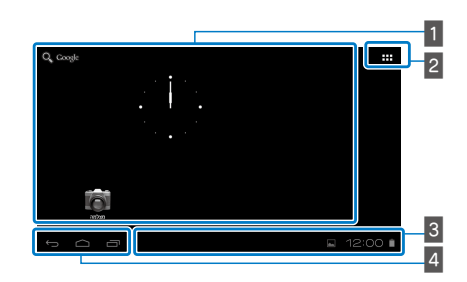

**אזור האפליקציות/יישומונים**

האזור הזה מאפשר לך לפרוס קיצורי דרך ויישומונים לאפליקציות שמוצגות במסך הבית.

**רשימת האפליקציות/יישומונים** 

הצגת המסך של רשימת יישומים/רכיבי Widget.

**שורת מצב**

מציינת את המצב של המוצר.

**לחצנים וירטואליים**

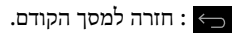

- : הצגת מסך הבית.
- : הצגת האפליקציות האחרונות שהיו בשימוש.

# הפעלת אפליקציה

מסך הבית

הפעלת אפליקציה מהמסך רשימת ה-יישומים.

<span id="page-19-0"></span>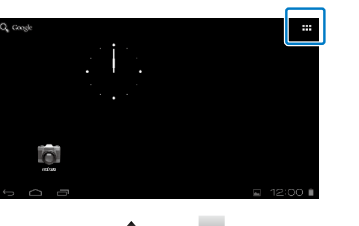

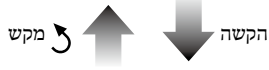

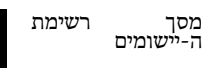

מסך אפליקציות

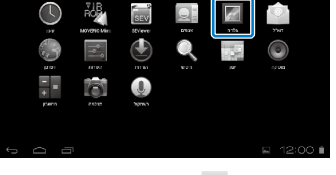

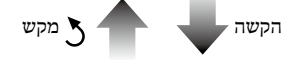

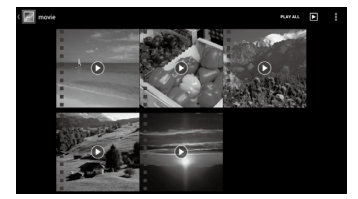

# **01\_A Head** סידור אפליקציות ויישומונים במסך הבית

**01\_title Chapter**

02\_\_lead ה-יישומים/רכיבי Widget וסדר אותם. בחר את האפליקציות והיישומונים שברצונך להציג במסך הבית ממסך רשימת

יישומון והחזק את האצבע עליהם**.** <sup>A</sup> במסך רשימת ה**-**יישומים**/**רכיבי **Widget** הזז את הסמן אל האפליקציה**/**

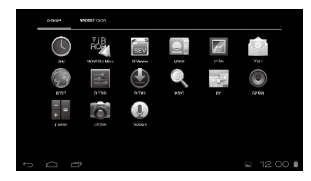

יוצג מסך שיאפשר לך לבחור את המיקום שבו ברצונך למקם את הסמל במסך הבית.

B גרור את הסמל אל המיקום שבו ברצונך לשים אותו ושחרר את האצבע**.**

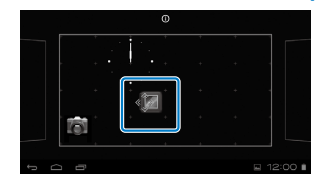

## מחיקת אפליקציות ויישומונים ממסך הבית

מחק אפליקציות ויישומונים שמוקמו במסך הבית.

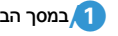

A במסך הבית**,** החזק את האצבע על אפליקציה**/**יישומון שברצונך למחוק**.**

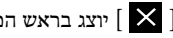

] [ יוצג בראש המסך.

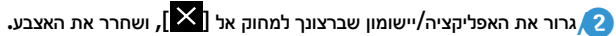

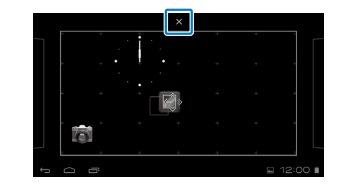

<span id="page-21-0"></span>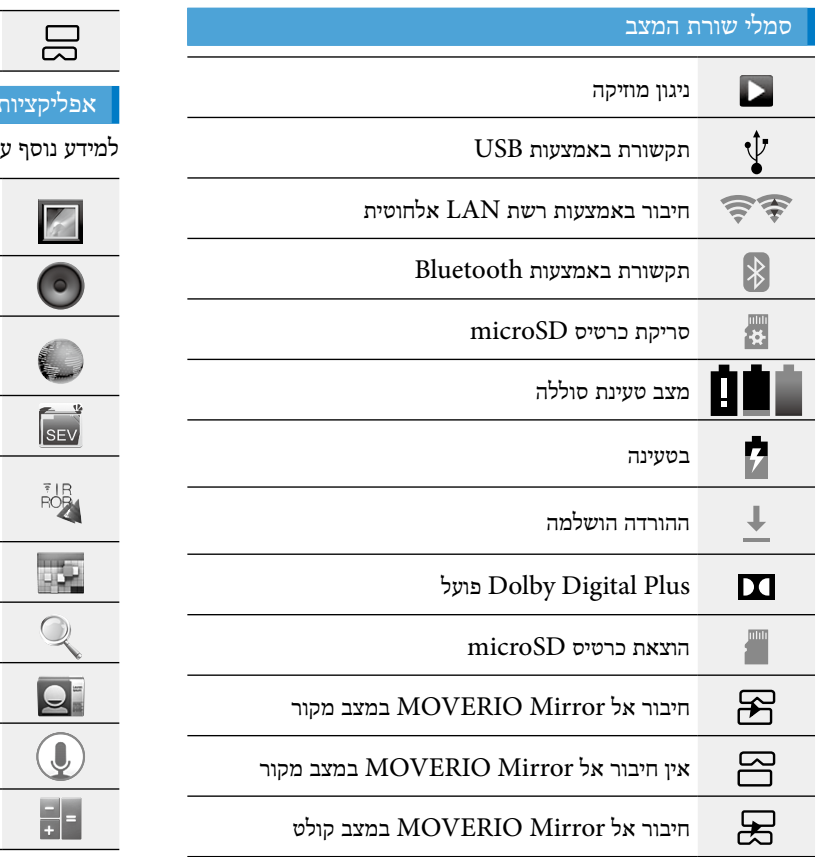

**01\_title Chapter**

# אין חיבור אל Mirror MOVERIO במצב קולט

# אפליקציות מותקנות מראש

ול כל אחת מהאפליקציות עיין במדריך עיון.

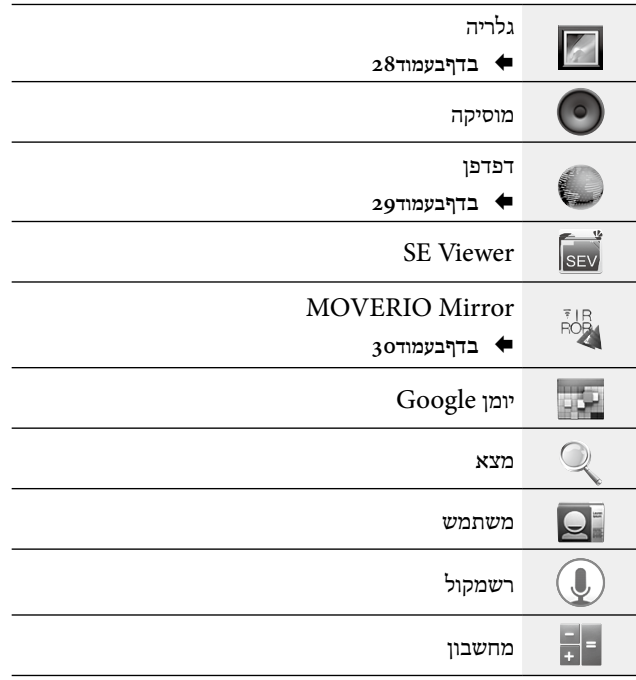

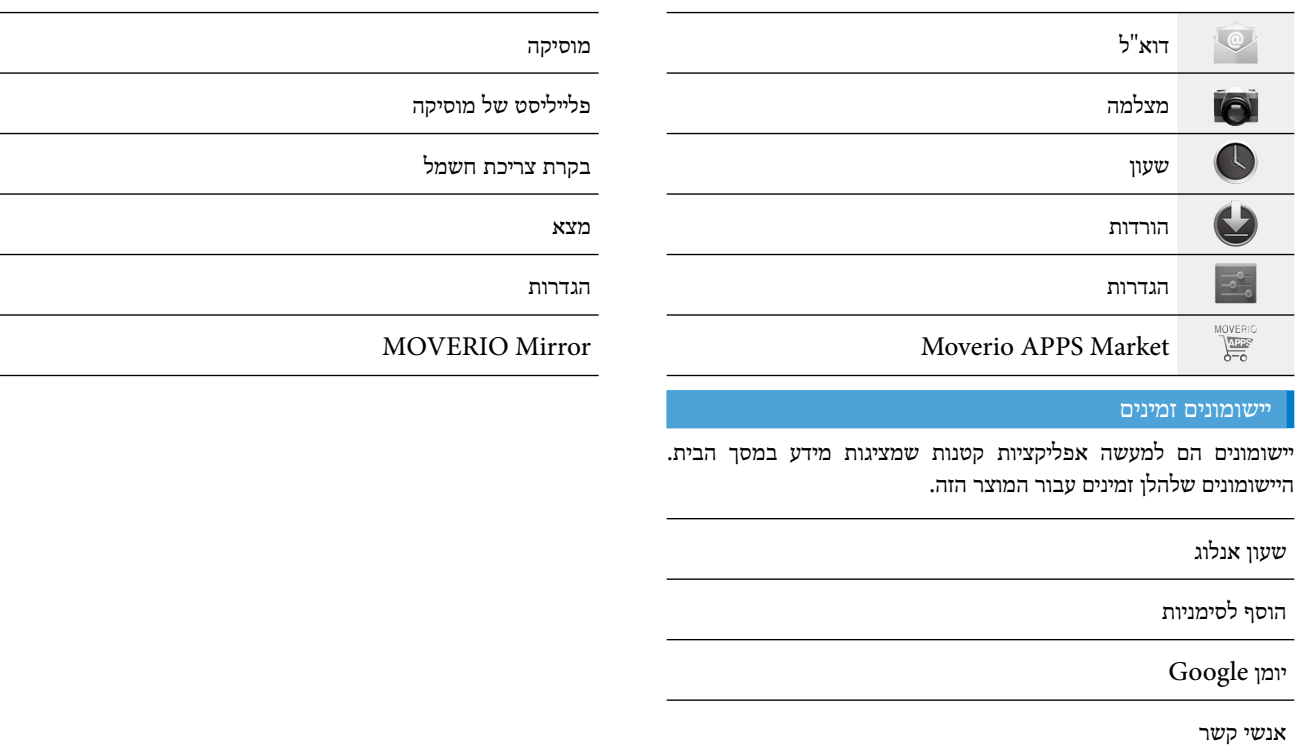

דוא"ל

**01\_title Chapter**

# **01\_A Head הגדרות ראשוניות**

**01\_title Chapter**

הגדר את ההגדרות שלהלן לפני השימוש במוצר.

#### הגדרת רשת

הגדר רשת Fi-Wi כך שהמוצר יוכל להתחבר לאינטרנט באמצעות רשת LAN אלחוטית.

# **הערה**

בדוק את הפריטים האלה לפני תחילת תהליך ההגדרה.

- •ה-SSID( שם הרשת( של נקודת הגישה לרשת LAN אלחוטית או של רשת LAN אלחוטית ציבורית שאתה רוצה להתחבר אליה.
	- •הסיסמה וסוג האבטחה של הרשת שברצונך להתחבר אליה.

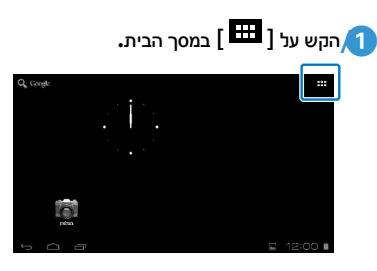

מסך רשימת ה-יישומים יוצג.

<span id="page-23-0"></span>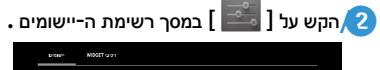

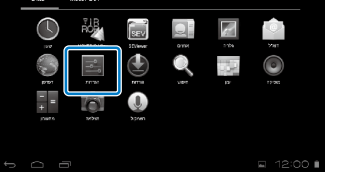

למצב **]**מופעל**[.** <sup>C</sup> הקש על **]**אלחוטי ורשתות**[ - ]Fi-Wi ]-[** כבוי**[** כדי להעביר את ה**-Fi-Wi**

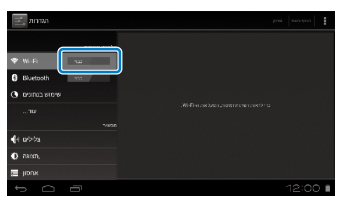

ה-SSID( שמות הרשתות( הזמינות יוצגו.

# **01\_A Head** D הקש על ה**-SSID(** שם הרשת**(** של הרשת שאליה ברצונך להתחבר**.**

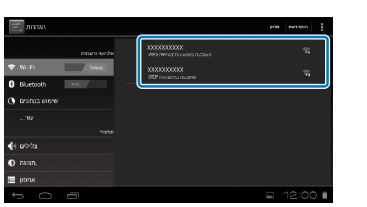

## E הזן את הסיסמה והקש על **]**התחבר**[.**

**01\_title Chapter**

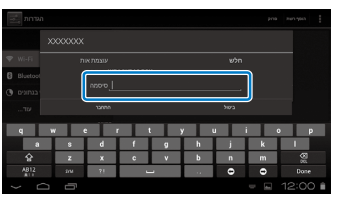

כאשר  $\widehat{\mathbb{R}}$  מוצג בשורת המצב, ההגדרה הושלמה.

#### **הערה**

- •למידע על הזנת טקסט, עיין בפרק שלהלן.
	- § **"הזנת טקסט" בעמוד19**
- •ניתן להוסיף ידנית SSID אם הרשת שברצונך להתחבר אליה לא נמצאה. למידע נוסף, עיין במדריך עיון.

#### הגדרת השפה

ניתן להגדיר את שפת התצוגה.

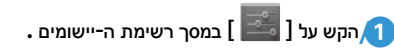

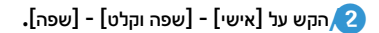

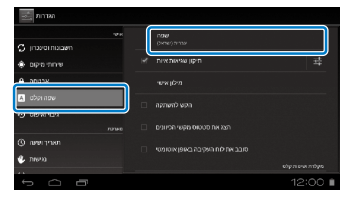

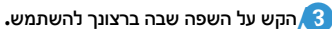

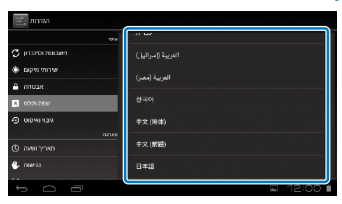

שפת התצוגה תשתנה לשפה שנבחרה.

# **01\_A Head** כוונון התאריך והשעה

**01\_title Chapter**

. . . . . . . . . . . . . . כוונן את התאריך והשעה.

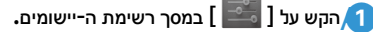

B הקש על **]**מערכת**[ - ]**תאריך ושעה**[ - ]**תאריך ושעה אוטומטיים**[.**

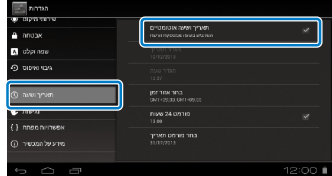

התאריך והשעה מכוונים אוטומטית.

## **הערה**

- •אם המוצר אינו מחובר לאינטרנט, התאריך והשעה לא מתכווננים אוטומטית.
- •כאשר מכווננים ידנית את התאריך והשעה, ניתן לכוונן הגדרות נוספות, כגון אזור הזמן ותבנית התצוגה. למידע נוסף, עיין במדריך עיון.

# **טיפים לצפייה**

## תצוגת המסך

<span id="page-25-0"></span>ניתן לשנות את גודל המסך בהתאם למרחק מהנקודה שבה אתה צופה. אם הנקודה שבה אתה צופה רחוקה, תרגיש שהמסך רחוק וגדול יותר. אם הנקודה שבה אתה צופה קרובה, תרגיש שהמסך קרוב וקטן יותר. תחושת גודל המסך משתנה מאדם לאדם.

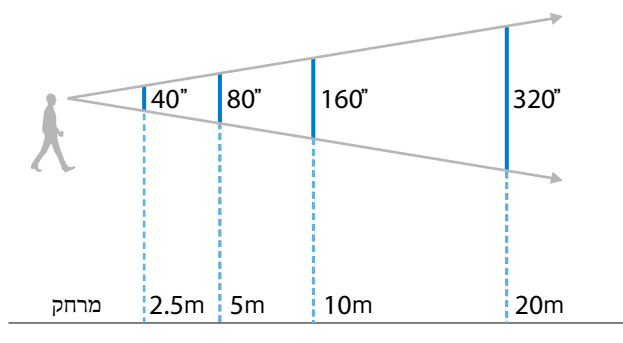

# זהירות

קשה לראות את כל הסביבה בעת צפייה באמצעות המוצר. אל תשאיר פריטים שבירים בקרבתך ואל תסתובב בחדר בזמן שאתה מרכיב את המוצר.

# **הערה**

- <u>1 \_ הערה</u><br>• האופן שבו התמונה נראית משתנה מאדם לאדם.
- 02\_\_lead •אם אינך רואה במידה שווה בשתי העיניים, ייתכן שלא תוכל לצפות כהלכה בתמונות תלת-ממדיות.
	- •האופן שבו התמונה נראית משתנה בהתאם לבהירות הסביבה.

## החלפת עדשות ההצללה

**01\_title Chapter**

על ידי חיבור עדשות ההצללה החלופיות (הכהות) ניתן לצמצם את כמות האור החיצוני שחודר למוצר כדי להגדיל את רוויית הצבעים בתמונה.

A הנח את האצבע מתחת לעדשות ההצללה ומשוך אותן קדימה**.**

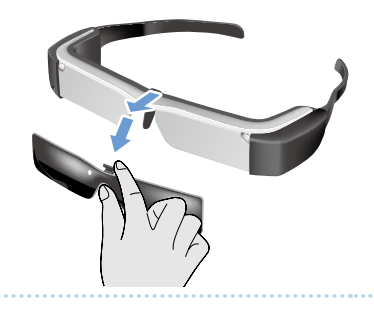

ולחץ במרכזן עד שהן ינעלו במשקפיים ותישמע נקישה**.** <sup>B</sup> הנח את האמצע של עדשות ההצללה החלופיות מעל האמצע של המשקפיים

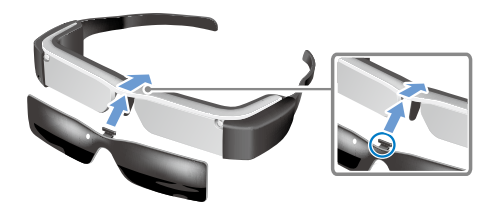

## זהירות

אם תמשוך או תדחוף את עדשות ההצללה חזק מדי, אתה עלול לפגוע בהן. אל תפעיל כוח רב מדי על עדשות ההצללה.

# **01\_title Chapter צפייה בתמונות**

# <span id="page-27-0"></span>**01\_A Head צפייה בסרטים שהועתקו ממחשב )גלריה(**

הפרק הזה מתאר את אופן הצפייה בתמונות שנשמרו במחשב. העתק את נתוני הסרט מהמחשב לזיכרון הפנימי של המוצר או לכרטיס microSD שניתן לרכוש בחנות.

צפה בנתונים שהועתקו באמצעות האפליקציה גלריה.

# **הערה**

בדוק מראש את הפריטים האלה.

- •כשאתה מעתיק את נתוני הסרט מהמחשב, חבר את המחשב למוצר באמצעות כבל USB. המחשב יזהה אותו בתור התקן נייד ותוכל להעתיק נתונים לזיכרון הפנימי של המוצר או לכרטיס microSD. למידע נוסף, עיין במדריך לתחילת השימוש.
- § **"צפייה בסרטים שהועתקו ממחשב" )מדריך לתחילת השימוש(**
	- •קיבולת האחסון הפנימי של המוצר היא GB.8
- •המוצר אינו כולל כרטיס microSD. המוצר תומך בכרטיסי microSD( עד GB2 )וכרטיסי microSDHC( עד GB32 )שניתן לרכוש בנפרד. הכנס את הכרטיס לחריץ לכרטיס microSD בשלט והעתק את הנתונים.

A הקש על **] [** במסך רשימת ה**-**יישומים **.**

# <span id="page-27-1"></span>המסך הראשי של האפליקציה גלריה יוצג.

## B הקש על הנתונים שבהם ברצונך לצפות**.**

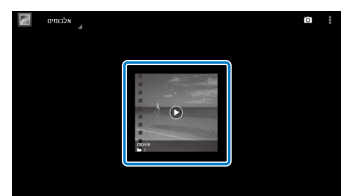

ההש על  $\vert\bullet\vert$  כדי להציג את מסך בחירת האפליקציות. הקש על [נגן סרטוני וידאו[ כדי להתחיל להפעיל את הנתונים.

## פעולות בזמן הפעלת סרטים

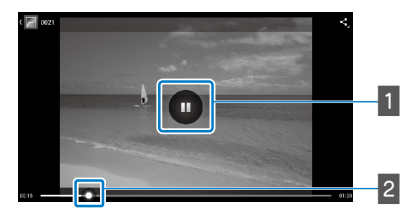

#### **השהיה**

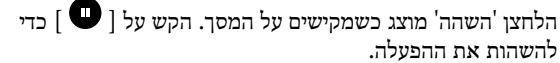

#### **מיקום הסרט**

גרור את ] [ לימין או לשמאל כדי לשנות את המיקום שממנו ברצונך להתחיל את ההפעלה.

# <span id="page-28-0"></span>**01\_A Head צפייה בסרטים באתר אינטרנט )דפדפן(**

הפרק הזה מתאר את אופן ההתחברות לאינטרנט והצפייה בסרטים באתר אינטרנט.

התחבר לאינטרנט באמצעות הדפדפן.

**01\_title Chapter**

# **הערה**

בדוק מראש את הפריטים האלה.

- •יש רשת LAN אלחוטית.
	- •ה-Fi-Wi פועל.
- § **"הגדרות ראשוניות" בעמוד24**

A הקש על **] [** במסך רשימת ה**-**יישומים**.**

מסך הדפדפן יוצג.

B הקש על השדה של כתובת האתר והזן מילת מפתח לחיפוש או כתובת אתר**.**

§ **"הזנת טקסט" בעמוד19**

# **הערה**

אם השדה של כתובת האתר מוסתר, הקש על הכרטיסייה כדי להציג אותו שוב.

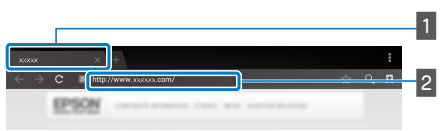

# **כרטיסייה**

**השדה של כתובת האתר**

# דפדפן פעולות בסיסיות

ניתן לבצע את הפעולות האלה בדפי אינטרנט.

- •הקשה: לחיצה על קישורים ולחצנים.
- <span id="page-28-1"></span> •תנועה מהירה: גלילה בין דפים. בצע את התנועה באמצעות שתי אצבעות כדי לגלול חלק.
	- •הרחקה/קירוב של שתי אצבעות: הגדלה/הקטנה של הדף.
		- § **["שימוש בלוח המגע" בעמוד17](#page-16-1)**

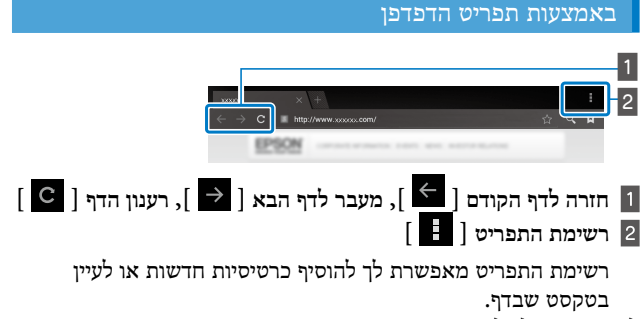

למידע נוסף על כל אחד מהתפריטים עיין במדריך עיון.

# **01\_A Head סנכרון מכשירים ומסכים אחרים**  (MOVERIO Mirror)

**01\_title Chapter**

הפרק הזה מתאר את אופן החיבור של המוצר למחשבים, טלפונים חכמים וטלוויזיות שתומכות ב-Miracast. לאחר מכן, תוכל להשתמש במוצר כדי לצפות בתוכן שמופעל במחשב או בטלפון חכם, או לצפות בטלוויזיה בתוכן שמופעל במוצר הזה.

# צפה בתוכן באמצעות Mirror MOVERIO.

# **הערה**

בדוק מראש את הפריטים האלה.

- •המכשיר שבו נעשה שימוש תומך ב-Miracast.
- $[W$ i-Fi Direct] הגדרות [ האפשרות ]- האפשרות  $\bullet$ מסומנת.
- •כדי להסתנכרן עם מכשירים שלא תומכים ב-Miracast, ניתן להשתמש במתאם האופציונלי או Adapter Mirroring Wireless.
	- •לא ניתן להבטיח חיבור לכל המכשירים.

A הקש על **] [** במסך רשימת ה**-**יישומים**.**

המסך הראשי של האפליקציה Mirror MOVERIO יוצג.

# B בחר במצב החיבור**.**

- •בקבלה של תמונות ממכשירים אחרים: בחר את ]קולט[.
- •בשליחה של תמונות למכשירים אחרים: בחר את ]מקור[.

<span id="page-29-0"></span>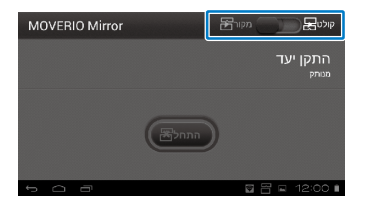

# C הקש על **]**התקן יעד**[.**

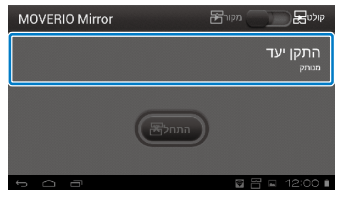

D התחבר למכשירים**.**

 •בקבלה של תמונות ממכשירים אחרים: בדוק את המזהה של המוצר ולחץ על המקש ] [.

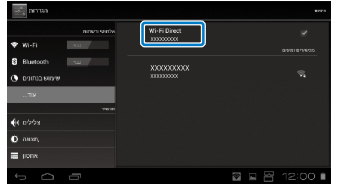

**01\_A Head** •בשליחה של תמונות למכשירים אחרים: 02\_\_lead לחץ על המקש ] [. המסך של המוצר יוצג במכשיר המחובר. הקש על המזהה של המכשיר שאליו ברצונך להתחבר ולאחר מכן

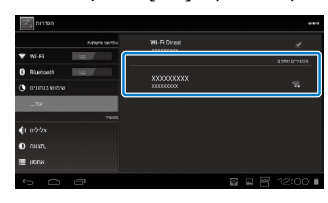

**01\_title Chapter**

# E הפעלת התוכן

 •בקבלה של תמונות ממכשירים אחרים:

בחר את המזהה של המוצר הזה במכשיר שאליו ברצונך להתחבר. המסך של המכשיר המחובר יוצג במסך של המוצר.

 •בשליחה של תמונות למכשירים אחרים:

הפעל את האפליקציה גלריה כדי לבחור את התוכן שברצונך להציג. אם תבחר תוכן, המסך של בחירת האפליקציות יוצג.

אם תבחר באפשרות [MOVERIO Mirror], התוכן יוצג במכשיר המחובר והמסך של המוצר הזה יישאר ריק.

אם תבחר באפשרות ]נגן סרטוני וידאו[, התוכן יוצג גם במוצר הזה וגם במכשיר המחוב ר, אך השמע יצא רק מהמוצר.

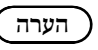

- •כשהאפליקציה Mirror MOVERIO פועלת, בשורת המצב מופיעים סמלים אשר מציגים את הסטטוס והמצב של החיבור.
- יאם תציב את היישומון MOVERIO Mirror widget במסך הבית, תוכל לבדוק את סטטוס החיבור למכשירים ואת מצב החיבור.

# **01\_title Chapter פתרון בעיות**

**01\_A Head** אם אתה חושב שאירעה תקלה, בדוק את הפריטים האלה.

# המוצר אינו נדלק

- •בדוק שהמוצר טעון לגמרי
- •אם המוצר אינו נדלק בגלל שעוצמת הסוללה חלשה מדי, נורית החיווי תהבהב באדום שלוש פעמים.
- •אם הסוללה ריקה לגמרי, ייקח זמן מה עד שנורית החיווי תידלק לאחר הטעינה. טען את המוצר לפחות 30 דקות.
	- § **"בטעינה" בעמוד12**
- •העבר את מתג ההפעלה למצב ] [ והחזק אותו שם עד שנורית החיווי תידלק בכחול בהיר. כשנורית החיווי מהבהבת בצבע כחול בהי ר, המוצר נדלק. כשצבעה של נורית החיווי משתנה מכחול בהיר מהבהב לכחול בהיר קבוע, ההדלקה הסתיימה.
	- § **["הדלקה" בעמוד15](#page-14-2)**
- •אם שכחת את הסיסמה של נעילת המסך, פנה למרכז השירות המקומי. אם תתקין מחדש את מערכת ההפעלה, המוצר יתאפס בחזרה להגדרות ברירת המחדל.
	- •אם השלט מתחמם יתר על המידה כתוצאה משימוש ממושך או תנאי סביבת ההפעלה, המוצר עשוי להיכבות. הנח לו להתקרר כדי שתוכל להדליק אותו שוב.

## לא ניתן לצפות בסרטים או להקשיב לשמע

<span id="page-31-0"></span> •בדוק אם האפליקציה שבה אתה משתמש תומכת בפורמט של הסרט.

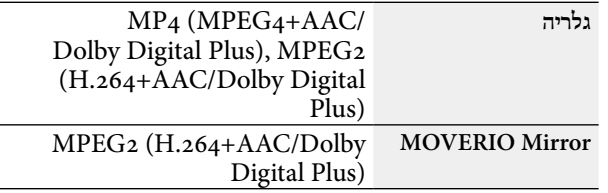

- •פורמטים נתמכים של תמונות )JPEG, PNG, BMP, GIF)
	- •פורמטים נתמכים של שמע )WAV, 3MP, AAC)
- •אם התמונות לא מוצגות כשנורית החיווי דולקת בצבע כחול בהי ר, ייתכן שהמוצר מושתק. הקש הקשה כפולה קלה על צד המוצר כדי להפסיק את ההשתקה.
	- •אם התוכן מושתק באופן בלתי צפוי, השבת את השימוש במקש ההשתקה. למידע נוסף, עיין במדריך עיון.
- •להקלטת שמע, השתמש במיקרופוני האוזניות המצורפים. לרשימה של מיקרופוני אוזניות מומלצים שבהם ניתן להשתמש עם המוצר הזה, בקר באתר [com.epson.www://http.](http://www.epson.com)

#### התמונות מטושטשות

 •החלף בין מצב דו-ממד ותלת-ממד.

# **01\_A Head** השלט לא מבצע פעולות

**01\_title Chapter**

- 02\_\_lead )נעילת המקשים מופעלת(. הסט את המתג לאמצע. •השלט לא מבצע פעולות אם מתג ההפעלה נמצא בצד הנגדי של ] [
	- •אם נורית החיווי בצבע כחול )מצב שינה(, הסט את מתג ההפעלה בקצרה הצדה ] [.
	- •אם הכיוון שאליו הסמן זז שונה מהכיוון של פעולת לוח המגע, ייתכן שההגדרה של סיבוב השלט מוגדרת ל'פועל'. הקש על ] [ במסך רשימת ה-יישומים ובדוק את ]שפה וקלט[ - ]סובב את לוח העקיבה באופן אוטומטי[.

# לא ניתן להתחבר לרשת

- •בדוק שאתה יכול לגשת לרשת ה-LAN האלחוטית )Fi-Wi )הקיימת באזור שבו אתה משתמש במוצר.
	- •ודא שההגדרה 'רשת LAN אלחוטית' של המוצר פועלת. הפעל את ה-Fi-Wi.
		- § **"הגדרות ראשוניות" בעמוד24**

#### **שימוש בבית**

- •בדוק שנקודת הגישה או הנתב של רשת ה-LAN האלחוטית פועלים.
- •בדוק את מזהה ה-SSID וסיסמת האבטחה של נקודת הגישה או הנתב של רשת ה-LAN האלחוטית. למידע נוסף, עיין במסמכים הנלווים של נקודת הגישה או הנתב של רשת ה-LAN האלחוטית.

## **שימוש ברשת LAN אלחוטית ציבורית**

- •ודא שקיימת רשת LAN אלחוטית ציבורית.
- •ייתכן שתצטרך לחתום על חוזה עם ספק השירות כדי להשתמש ברשת LAN אלחוטית ציבורית.

## כיצד משיגים אפליקציות?

ניתן למצוא אפליקציות שבהן המוצר הזה תומך ב-APPS Moverio תמסך רשימת  $[\frac{{\sf MaxFun}}{2}]$  ממסך רשימת J ודא שאתה מחובר לאינטרנט והקש על  ${\sf Market}$ ה-יישומים.

#### תחזוקה

אם אתה רואה אבק על התמונה או שהתמונה לא ברורה, ודא שאין אבק או טביעות אצבעות על העדשות.

אם יש אבק או לכלוך על העדשות, נגב אותן בעדינות בעזרת מטלית רכה.

# **01\_title Chapter מפרטים**

<span id="page-33-0"></span>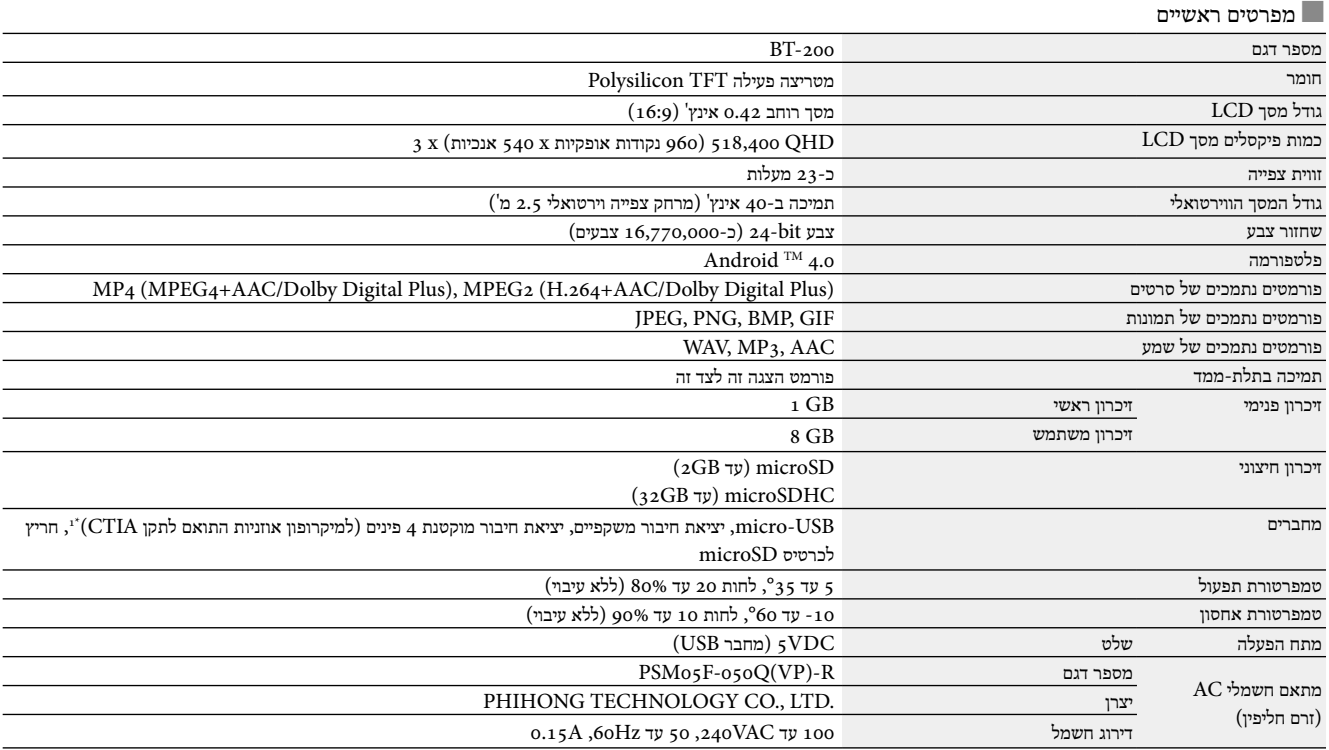

\*1 בעת שימוש בתקע מתאם, ההפעלה עשויה להיות מוגבלת.

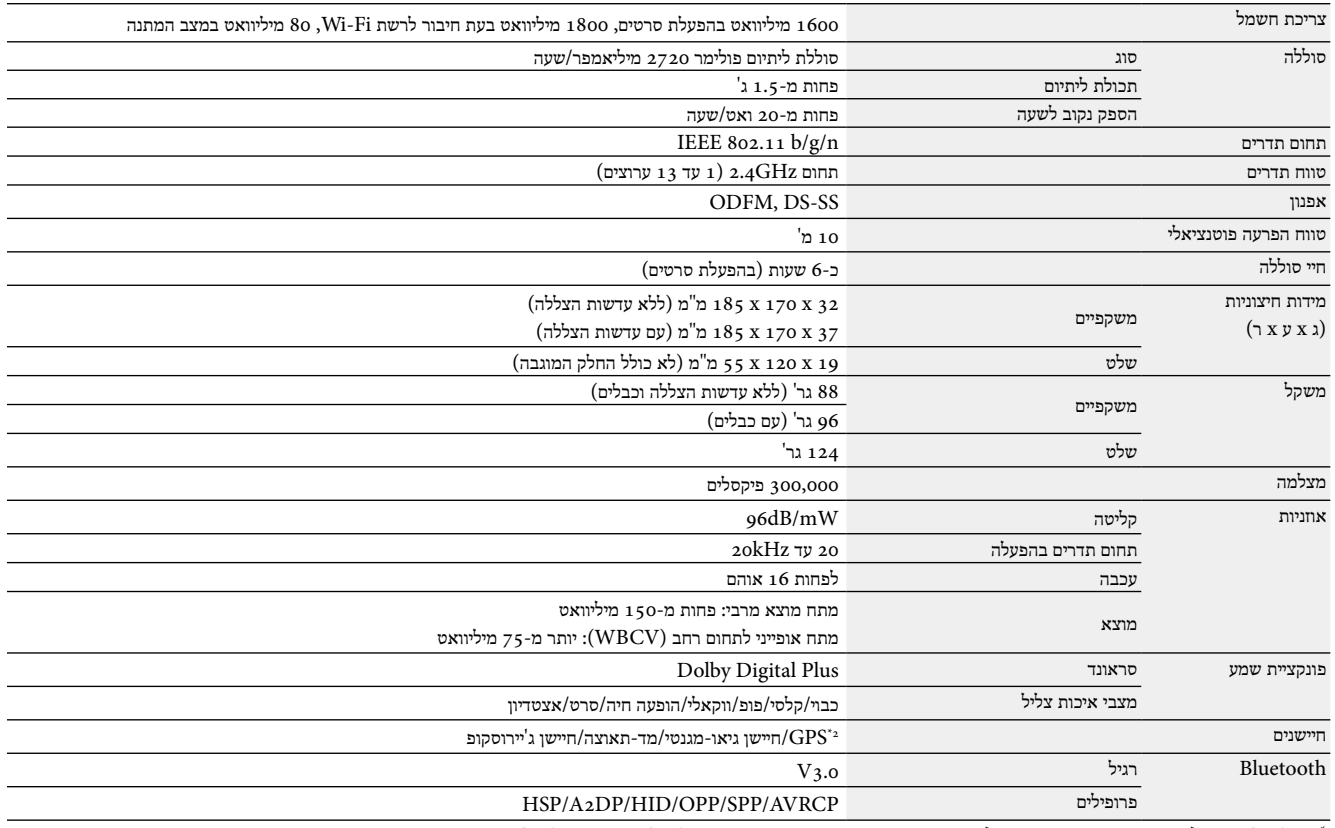

 $1$ ה-GPS מקבל אוטומטית את המידע הלווייני מהשרת דרך הרשת באמצעות "הGPStream PGPS".

**01\_title Chapter**

# **01\_title Chapter זכויות קניין רוחני**

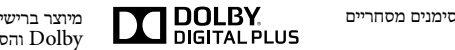

סימנים מסחריים מיוצר ברישיון מטעם Laboratories Dolby. Dolby והסמל של האות D הכפולה הם סימנים מסחריים של Laboratories Dolby.

2011 .Ltd .,Co SOFTWARE OMRON © iWnnIME כל הזכויות שמורות.

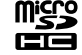

הלוגו של microSDHC הוא סימן מסחרי של LLC ,C-3SD.

<span id="page-35-0"></span>RFi-Wi,™ Direct Fi-Wi, ו-TMMiracast הם סימנים מסחריים או סימנים מסחריים רשומים של Alliance Fi-Wi. TMPGPS GPStream הוא סימן מסחרי של Inc ,Networks RX. שמות מוצרים אחרים המוזכרים כאן מובאים למטרות זיהוי בלבד ועשויים להיות סימנים מסחריים של בעליהם, בהתאמה. Epson אינה טוענת לזכויות בנוגע לאף אחד מהסימנים האלה.

> רישיון לתוכנות .1 המוצר הזה כולל תוכנות קוד פתוח בהתאם לתנאי הרישיון של כל אחת מהן.

- קוד פתוח 2. אנו מספקים את קוד המקור של חלק מתוכנות הקוד הפתוח לשימוש עד חמש (5) שנים אחרי הפסקת ייצור המוצר. אם ברצונך לקבל את קוד המקור שלעיל, בקר באתר "com.epson.www://http "ופנה אל מחלקת שירות הלקוחות באזורך. עליך לציית לתנאי הרישיון של כל אחת מתוכנות הקוד הפתוח.
- .<br>3. תוכנות הקוד הפתוח מובאות ללא אחריות, גם ללא אחריות מרומזת בדבר סחירות והתאמה למטרה מסוימת. למידע נוסף, עיין בהסכמי הרישיון של כל אחת מתוכנות הקוד הפתוח, המתוארים במוצר.
	- .4 תנאי הרישיון של כל אחת מתוכנות הקוד הפתוח מתוארים בדף 'מסך הבית < הגדרות < אודות המכשיר < מידע משפטי < רישיונות קוד פתוח של המוצר'.

# **01\_title Chapter הערות כלליות**

<span id="page-36-0"></span>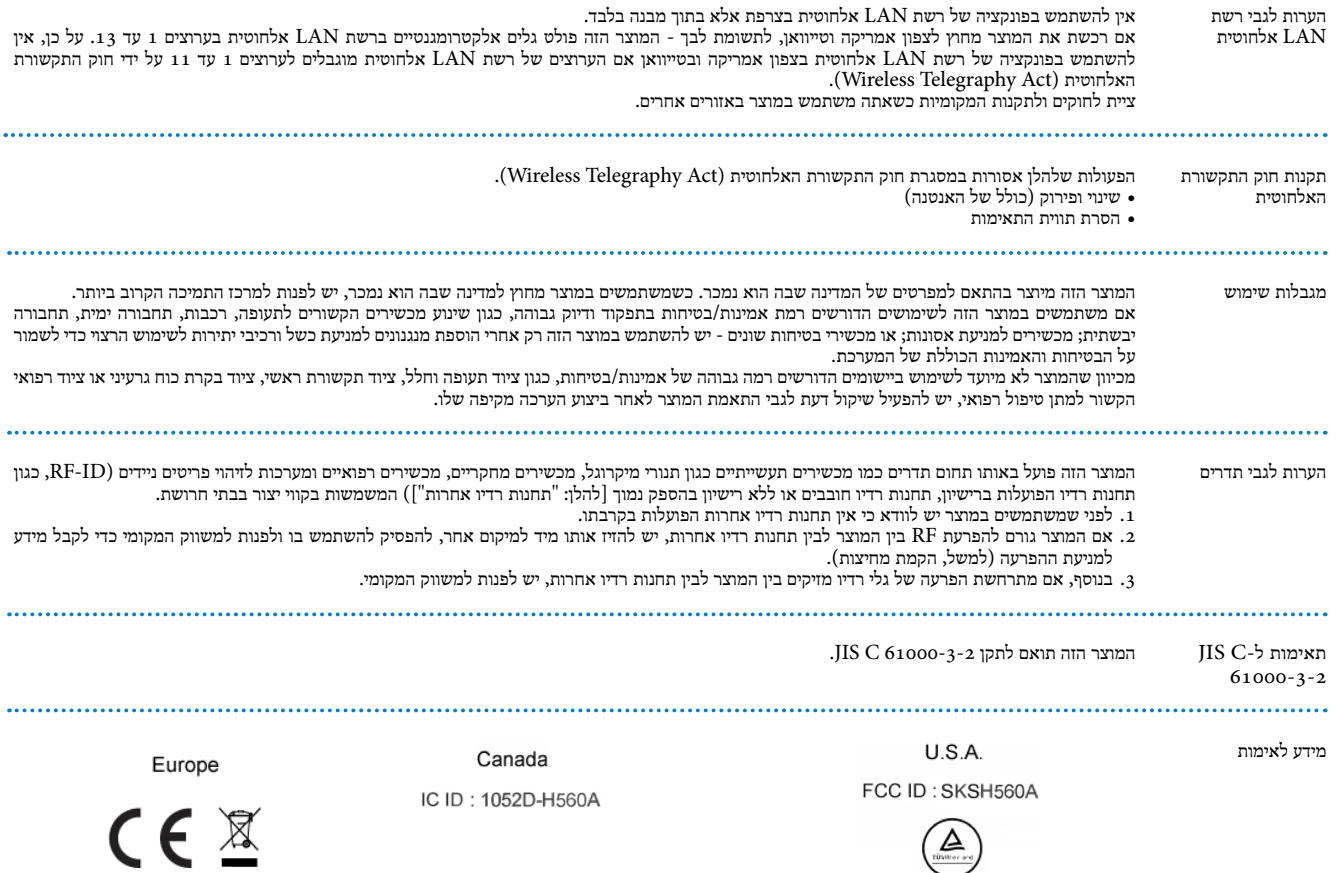

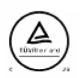

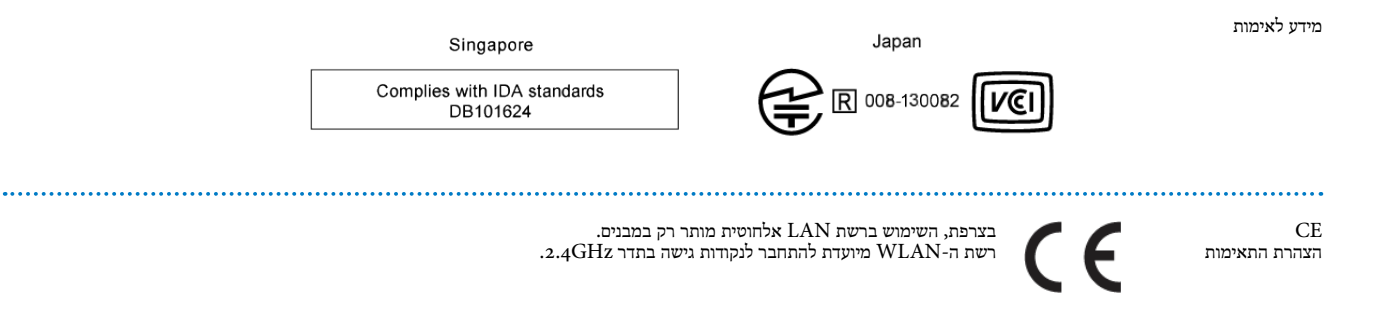

**01\_title Chapter**

# **רשימת ספקים של מקרני אפסון**

<span id="page-38-0"></span>רשימת כתובות זו מעודכנת לאוגוסט 2012.<br>ייסי לבכל בשימת פר<u>מי זעבת כשיר</u> מעודכנב 02\_\_lead הראשי של חברת אפסון בכתובת com.epson.www. ניתן לקבל רשימת פרטי יצירת קשר מעודכנת יותר בכתובות האינטרנט המצוינות ברשימה. אם אינך מוצא את מבוקשך בדפי האינטרנט הללו, אנא פנה לאתר

## **EUROPE, MIDDLE EAST & AFRICA**

## **ALBANIA**

**ITD** Sh.p.k. Gjergji Center Rr Murat Toptani 04000 Tira na, Albania Tel: 00355 4 2256031 Fax: 00355 4 2256013 http://www.itd-al.com

#### **AUSTRIA**

**GmbH Deutschland Epson** Buropark Donau Inkustrasse 1-7 / Stg. 6 / 2. OG A-3400 Klosterneuburg, Austria Tel:  $+43$  (0) 2243 - 40 181 - 0 Fax:  $+43$  (0) 2243 - 40 181 - 30 http://www.epson.at

## **BELGIUM**

**Epson Europe B.V. Branch office Belgium** Belgicastraat 4 - Keiberg, B-1930 Zaventem, Belgium Tel:  $+322/7123010$ Fax:  $+32 \frac{2}{7} 12 30 20$ Hotline: 070 350120 http://www.epson.be

# **BOSNIA AND HERZEGOVINA**

**ing**<br> **ing**<br> **ing** Vukovarska 24. 88000 Mostar, Bosnia and Herzegovina Tel: 00387 36449660 Fax: 00387 36449669 E-mail: info@net.com.ba http://www.net.com.ba

#### **BULGARIA**

**Epson Service Center Bulgaria** c/o ProSoft Central Service Akad. G. Bonchev SRT. bl.6 1113 Sofia, Bulgaria Tel: 00359 2 979 30 75 Fax: 00359 2 971 31 79 E-mail: info@prosoft.bg http://www.prosoft.bg

#### **CROATIA**

**MR** servis d.o.o. Dugoselska cesta 5 10370 Rugvica, Croatia Tel: 00385 16401111 Fax: 03485 13654982 E-mail: info@mrservis.hr http://www.mrservis.hr

## **CYPRUS**

Mechatronic<sub>Ltd.</sub> 88 Digenis Akritas Avenue "Loizides Centre 2" 2nd Floor CY-<br>1061 Nicosia, Cyprus Tel: 00357 22582258 Fax: 00357 22582222 http://www.mechatronic.com.cv

#### **CZECH REPUBLIC**

**Epson Europe B.V. Branch Office Czech Republic** Slavickova 1a 63800 Brno, Czech Republic Hotline: 800 142 052 E-mail: infoline@epson.cz http://www.epson.cz

### **DENMARK**

**Epson Denmark** Transformervej 6 2730 Herlev, Denmark Tel: 44508585 Fax: 44508586 Hotline: 80808047 E-mail: danmark@epson.dk http://www.epson.dk

#### **GERMANY**

**GmbH Deutschland Epson** Otto-Hahn-Strasse 4 D-40670 Meerbusch, F.R. Germany Tel:  $+49-(0)$  2159-538 0  $Fax: +49-(0) 2159-538 3000$ Hotline: 01805 2341 10 http://www.epson.de

#### **ISRAEL**

**Israel Epson** 2 Habonim st. Ramat Gan, Israel Tel:  $+972-3-5751833$  $Fax: +972-3-575161$ http://www.epson.co.il

#### **ESTONIA**

**Epson Service Center Estonia** c/o Kulbert Ltd. Sirge 4, 10618 Tallinn, Estonia Tel: 00372 671 8160 Fax: 00372 671 8161 http://www.epson.ee

# **FINLAND**

**Finland Epson** Rajatorpantie 41 C FI-01640 Vantaa, Finland Hotline: 0201 552090 http://www.epson.fi

# **FRANCE & DOM-TOM TERRITORY**

**01\_title Chapter**

**Epson France S.A.** 150 rue Victor Hugo BP 320 92305 Levallois Perret Cedex, France Hotline: 0821017017 http://www.epson.fr

#### **HUNGARY**

**Epson Europe B.V. Branch Office Hungary** Infopark Setany 1. HU-1117 Budapest, Hungary Hotline: 06 800 14 783 E-mail: infoline@epson.hu http://www.epson.hu

#### **KAZAKHSTAN**

**Epson Kazakhstan Rep. Office** 97, Samal-2, bldg A1, 5th floor Business Center "Samal Towers" Almaty 050051, Kazakhstan Tel:  $+77273560260$ Fax:  $+7$  727 3560260 http://www.epson.kz

#### **IRELAND**

Epson (UK) Ltd. Westside, London Road Hemel Hempstead Herts HP3 9TD, U.K. Hotline: 01 679 9015 http://www.epson.ie

## **LATVIA**

**Epson Service Center Latvia** c/o ServiceNet LV Jelgavas 36 1004 Riga, Latvia Tel: 00 371 746 0399 Fax: 00 371 746 0299 http://www.epson.lv

# **GREECE**

Oktabit S.A. Gounari 26, 15343 Agia Paraskevi, Greece Tel: 0030 210 6067181 Fax: 0030 210 6067180 http://www.oktabitgr.com

## **ITALY**

Epson Italia s.p.a. Via M. Vigano de Vizzi, 93/95 20092 Cinisello Balsamo Mirano, Italy Tel:  $+3902.660321$ Fax: +39 02. 6123622 Hotline: +39 06.60521503 http://www.epson.it

## **LITHUANIA**

**Epson Service Center Lithuania** c/o ServiceNet Gaiziunu 3 50128 Kaunas, Lithuania Tel: 00 370 37 400 160 Fax: 00 370 37 400 161 http://www.epson.lt

# **NORWAY**

**Epson Norway** Fjordveien 3 1363 Høvik, Norway Tel: 4780030030 E-mail: ksbl@telenor.com http://www.epson.no

## **RUSSIA**

**CIS Epson** Schepkina street, 42, Bldg 2A, 3rd floor 129110, Moscow, Russia Tel:  $+7(495)$  777-03-55  $Fax: +7(495)$  777-03-57 http://www.epson.ru

# **LUXEMBURG**

**Epson Europe B.V. Branch office Belgium** Belgicastraat 4-Keiberg B-1930 Zaventem, Belgium  $Tel: +322/7123010$ Fax:  $+32 \frac{2}{7} 12 30 20$ Hotline: 0900 43010 http://www.epson.be

## **POLAND**

**UKRAINE Epson Kiev Rep. Office** Pimonenko street, 13, Bldg 7B, Office 15 04050, Kiev, Ukraine  $Tel: +38 (044) 492 9705$  $Fax: +38(044)4929706$ http://www.epson.ua

**Poland Office Branch** Ul. Bukserska 66 PL-02-690 Warszawa Poland  $Hotline: (0) 801 - 646453$ http://www.epson.pl

**PORTUGAL** Epson Ibérica S.A.U. **Branch Office Portugal** Rua Gregorio Lopes, Lote 1514, Restelo, 1400 Lisboa, Portugal Tel: 213035400 Fax: 213035490 Hotline: 707 222 000 http://www.epson.pt

## **SERBIA**

**AVG** d.o.o. Beograd Prve pruge 31c 11080 Zemun, Beograd Republic of Serbia Tel: 00381 11 3191868 E-mail: office@a-v-g.rs http://www.a-v-g.rs

### **MACEDONIA**

**Digit Computer Engineering** Bul, Partizanski Odredi 62 Vlez II mezanin 1000 Skopie, Macedonia Tel: 00389 2 3093393 Fax: 00389 2 3093393 E-mail: digit@digit.com.mk http://www.digit.com.mk

# **01\_A Head NETHERLANDS**

**01\_title Chapter**

**Epson Europe B.V. Benelux** sales office Entrada 701 NL-1096 EI Amsterdam, Netherlands  $Tel: +31 20 592 65 55$  $Fax: +31205926566$ Hotline: 0900 5050808 http://www.epson.nl

#### **ROMANIA**

**Epson Europe B.V. Rranch Office Romania** Strada Ion Urdareanu nr. 34 Sector 5, 050688 Bucuresti, Romania Tel: 00 40 21 4025024 Fax: 00 40 21 4025020 http://www.epson.ro

#### **SLOVAKIA**

**Epson Europe B.V. Branch Office Czech Republic** Slavickova 1a 63800 Brno, Czech Republic Hotline: 0850 111 429 (national (costs E-mail: infoline@epson.sk http://www.epson.sk

# **Epson Europe B.V.**

#### **SLOVENIA** Birotehna d.o.o.

Litijska Cesta 259 1261 Ljubljana -Dobrunje, Slovenia Tel: 00 386 1 5853 410 Fax: 00386 1 5400130 E-mail: info@birotehna.si http://www.birotehna.si

#### **TURKEY**

Tecpro Bilgi Teknolojileri Tic. ve San. Ltd. Sti. Telsizler Mah Zincirlidere Cad No. 10 Kat 1-2 Kagithane 34410 Istanbul, Turkey Tel: 0090 212 2684000 Fax: 0090 212 2684001 E-mail: epson@tecpro.com.tr http://www.tecpro.com.tr

# **SPAIN**

Epson Ibérica, S.A.U. Av. de Roma, 18-26 08290 Cerdanyola del Vallès Barcelona, Spain Tel: 93 582 15 00 Fax: 93 582 15 55 Hotline: 902 28 27 26 http://www.epson.es

**UK** Epson (UK) Ltd. Westside, London Road Hemel Hempstead Herts HP3 9TD, UK Tel: (01442) 261144 Fax: (01442) 227227 Hotline: 08704437766 http://www.epson.co.uk

# **SWEDEN**

**AFRICA** Contact your dealer Email: support@epson.co.za http://www.epson.co.za

http://www.epson.fr

or

**Epson** Sweden Box 329 192 30 Sollentuna Sweden Tel: 0771-400134 http://www.epson.se

#### **SWITZERLAND**

**01\_title Chapter**

 $\begin{array}{lcl} \textbf{SWITZERLAND} \end{array}$  Epson Deutschland GmbH Branch **office** Switzerland Zweigniederlassung Kloten Steinackerstrasse 34 CH-8302 Kloten, Switzerland Tel:  $+41$  (0)  $43$  255 70 20 Fax:  $+41$  (0)  $43$  255 70 21 Hotline: 0848448820 http://www.epson.ch

#### **SOUTH AFRICA Epson South Africa**

Grnd. Floor, Durham Hse, Block 6 Fourways Office Park Cnr. Fourways Blvd. & Roos Str. Fourways, Gauteng, South Africa Tel:  $+27$  11 465 9621  $Fax: +27114651542$ Helpdesk: 0860 337766 or +27 11 201 7741 Email: support@epson.co.za http://www.epson.co.za

#### **MIDDLE** EAST

**Epson** (Middle East) P.O. Box: 17383 Jebel Ali Free Zone Dubai, UAE (United Arab Emirates) Tel: +971 4 88 72 1 72 Fax:  $+971$  4 88 18 9 45 Email: supportme@epson.eu http://www.epson.ae

## **NORTH, CENTRAL AMERICA & CARIBBEAN ISLANDS**

#### **CANADA**

**Epson Canada**, Ltd. 185 Renfrew Drive Markham, Ontario L3R 6G3, Canada Tel: 905-709-9475 or 905-709-3839 http://www.epson.ca

## **RICA COSTA**

**Epson Costa Rica, S.A.** De la Embajada Americana 200 Sur y 300 Oeste Pavas, San Jose, Costa Rica Tel: 800-EPSONCR (800-3776627) http://www.epson.co.c

#### **MEXICO**

**Epson Mexico, S.A. de C.V.**  Camacho Avila Manuel Boulevard 389 Edificio 1, Conjunto Legaria Col Irrigación, C.P. 11500 México, DF  $Tel: (5255)$  1323-2052  $(5255)$  1323-2096  $(5255)$  1323-2127 http://www.epson.com.mx

## **ECUADOR**

**Epson Ecuador** Tel: 604-4220 (Guayaquil) Tel: 04-604-4220 (otras ciudades) http://www.epson.com.ec

**01\_title Chapter**

#### *<u>LLS.* A.</u>

Epson America, Inc. 3840 Kilroy Airport Way Long Beach, CA 90806, USA Tel: 562-276-4394 http://www.epson.com

## **SOUTH AMERICA**

#### **ARGENTINA**

Epson Argentina S.R.L. Ave. Belgrano 970 (1092) Buenos Aires, Argentina Tel: (5411) 5167-0300 http://www.epson.com.ar

#### **BRAZIL**

**Epson** do Brasil Av. Tucunaré, 720 Tamboré Barueri. Sao Paulo, SP 06460-020, Brazil  $Tel: (5511) 3956-6868$ http://www.epson.com.br

## **CHILE**

Epson Chile S.A. La Concepción 322, Piso 3 Providencia, Santiago, Chile Tel:  $(562)$  484-3400 http://www.epson.cl

## **COLOMBIA**

Epson Colombia Ltd. Calle 100 No 19-54 Piso 7 Bogota, Colombia  $Tel: (571) 523-5000$ http://www.epson.com.co

#### **PERU**

Epson Peru S.A. Av. Canaval y Moreyra 590 San Isidro, Lima, Perú  $Tel: (511)$  418 0210 http://www.epson.com.pe

# **ASIA & OCEANIA**

#### **AUSTRALIA**

**Epson Australia Pty. Ltd.** 3 Talavera Road, North Ryde, NSW 2113, Australia Tel: 1300 361 054 http://www.epson.com.au

# **INDONESIA**

**PT.** Epson Indonesia

Wisma Keiai, 16th Floor, Jalan Jenderal Sudirman Kav. 3, Jakarta Indonesia 10220, Tel: 021-5723161 Fax: 021-5724357 http://www.epson.co.id

#### **VENEZUELA**

Epson Venezuela S.A. Calle 4 con Calle 11-1 La Urbina Sur. Caracas, Venezuela  $Tel: (58212) 240-1111$ http://www.epson.com.ve

# **CHINA**

Epson (China) Co., Ltd. 7F, Jinbao Building, No.89 Jinbao Street, Dongcheng District, Beijing, China, 100005 Tel: (86-10) 85221199 Fax:  $(86-10) 85221123$ Hotline: 400-810-9977 http://www.epson.com.cn

#### **JAPAN**

Seiko Epson Co. Toyoshina Plant VP Customer Support Group: 6925 Toyoshinatazawa, Azumino-shi, Nagano-ken, 399-8285, Japan Tel: 0263-87-5814 Fax: 0263-87-5813 http://www.epson.jp

## **KONG HONG** Epson Hong Kong Ltd.

Unit 715-723, Trade Square, 681 Cheung Sha Wan Road, Cheung Sha Wan, Kowloon, Hong Kong Support Hotline:  $(852) 2827 8911$ Fax:  $(852)$  2827 4383 http://www.epson.com.hk

#### **KOREA**

Epson Korea Co., Ltd. 11F Milim Tower, 825-22 Yeoksam-dong, Gangnam-gu, Seoul, 135-934 Korea  $Tel: 82-2-558-4270$ Fax:  $82 - 2 - 558 - 4272$ http://www.epson.co.kr

#### **INDIA** Epson India Pvt., Ltd.

12th Floor, The Millenia, Tower A, No. 1, Murphy Road, Ulsoor, Bangalore 560008, India Tel: 1800 425 0011 1860 3000 1600 http://www.epson.co.in

**01\_title Chapter**

#### **MALAYSIA**

**Epson Malaysia Sdn. Bhd.** 3rd Floor, East Tower, Wisma Consplant  $1$ , No. 2, Jalan SS  $16/4$ , 47500 Subang Jaya, Malaysia Tel: 03 56 288 288 Fax: 03 56 212 088 http://www.epson.com.my

# **NEW ZEALAND**

**Epson New Zealand** Level 2, 7-9 Fanshawe Street, Auckland Central, 1010, New Zealand Tel: 09 366 6855 Fax: 09 366 6865 http://www.epson.co.nz

# **THAILAND**

Epson (Thailand) Co., Ltd. 195 Empire Tower, 42nd Floor, South Sathorn Road, Yannawa, Sathorn, Bangkok 10120, Thailand Tel: 02 685 9888 Fax: 02 685 9889 http://www.epson.co.th

# **PHILIPPINES**

Epson Philippines Co. 8th Floor, Anson's Center, #23 ADB Avenue, Pasig City 1605, Philippines Tel: 632-7062609 Fax: 632-7062663 http://www.epson.com.ph

## **SINGAPORE**

**Epson Singapore Pte. Ltd.** 1 HarbourFront Place, #03-02 HarbourFront Tower 1, Singapore 098633 Tel: 6586 3111 http://www.epson.com.sg

# **TAIWAN**

Technology & Trading Ltd. 14F, **Taiwan Epson** No. 7, Song Ren Road, Taipei, Taiwan Tel: (02) 8786-6688  $Fax: (o2) 8786-6633$ http://www.epson.com.tw

**01\_title Chapter**